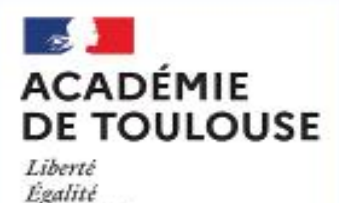

Fraternité

# Guide Académique<br>des procédures d'ORIENTATION et d'AFFECTATION en Lycées

### **DRAIO 29 MARS 2024**

## **Version destinée aux**

Lycées GT

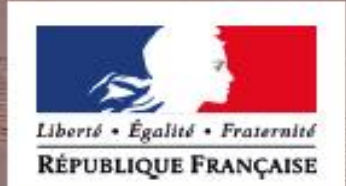

Un merci particulier à Laura LAJAUNIAS, auteure de l'infographie et actuellement scolarisée en BTS ERPC au lycée Stéphane HESSEL, ainsi qu'à son enseignant Olivier Daigmorte pour leur collaboration à l'élaboration de ce document.

#### **Les nouveautés de la CAMPAGNE 2024**

#### **Instauration d'un tour de sécurisation**

A la fermeture de l'application, la DRAIO effectue des OPA ou opérations programmées d'affectation qui correspondent à des simulations de l'affectation et permettent aux DSDEN de modifier les paramètres afin d'optimiser les résultats de l'affectation**.** Le tour de sécurisation fige l'affectation pour certains élèves. Seront sécurisées les demandes des élèves de 3<sup>ème</sup> qui candidatent vers un CAP ou une 2<sup>nde</sup> PRO ainsi que celles des élèves de 2<sup>nde</sup> GT qui candidatent vers une 1<sup>ère</sup> technologique. A l'issue du tour de sécurisation, les établissements ont un nouveau menu dans l'application qui permet d'obtenir la liste des élèves potentiellement non affectés et celle des possibles places vacantes. Les familles peuvent donc être invitées à élargir leurs vœux (pas de suppression – voir diaporama Jour J relatif au tour de sécurisation disponible dans l'espace des personnels : [https://web.ac-toulouse.fr/web/personnels/10819-classes-virtuelles-saio.php\)](https://web.ac-toulouse.fr/web/personnels/10819-classes-virtuelles-saio.php).

#### **Ouverture d'AFFELNET pour la saisie du post commission d'appel – Alerte !**

Le tour de sécurisation permet la saisie de nouveaux vœux uniquement pour les élèves potentiellement non affectés. Cette année, le paramétrage de l'application permettra la saisie des vœux des élèves en POST APPEL. Pour les élèves de 3ème, il est recommandé aux familles qui souhaitent faire appel pour une 2GT de faire des vœux en voie pro avant la fermeture d'AFFELNET. En effet, après la sécurisation des demandes des élèves sur la voie professionnelle, les places en lycées professionnels seront attribuées pour une grande partie. Des élèves ayant des notes plus élevées peuvent ne pas être affectés face à un élève dont le vœu a été sécurisé.

#### **Calendrier de l'affectation et inscriptions**

La diffusion des résultats de l'affectation a lieu cette année le mercredi 26 juin, avant les épreuves du DNB.

Conformément au BO du 02/02/24, les notifications porteront les indications utiles aux familles pour l'inscription. Les familles qui ne respecteront pas le délai d'inscription perdront le bénéfice de l'affectation. La place sera proposée à un autre élève. Les chefs d'établissement d'origine et d'accueil ont toujours la possibilité d'afficher leurs consignes depuis AFFELNET avant le 7 juin.

#### **NOUVEAU Dispositif sport études**

Les sections sportives d'excellence disparaissent pour laisser la place au dispositif sport études. Cette classe se distingue principalement des sections sportives par l'accueil d'élèves à haut potentiel sportif ou élèves sportifs de haut niveau. Il n'y a pas de recherche de performance sportive dans les sections sportives. les modalités de recrutement sont détaillées dans le guide page 32.

#### **Evolution de l'affectation en seconde professionnelle métiers de la sécurité**

Devant les difficultés rencontrées par certains élèves de 2<sup>nde</sup> professionnelle métiers de la sécurité à pouvoir suivre ou poursuivre cette formation, une évolution des modalités d'affectation est expérimentée cette année. Les chefs d'établissement d'origine sont invités à se prononcer via un bonus significatif sur la pertinence de la candidature du jeune. Il s'agit de faire un point sur la situation de l'élève selon les attendus de la formation précisés par les établissements qui proposent ce cursus. Le détail des modalités est dans le guide, page 42.

#### **Intégration automatique des notes de 2nde Gt et 2nde PRO dans AFFELNET**

L'expérimentation menée l'année passée avec les établissements volontaires a été un succès. Cette année, l'ensemble des établissements pourra bénéficier de cette intégration automatique. Cette démarche, basée sur le volontariat nécessite de suivre les consignes : utilisation du fichier proposé, dates à respecter…

#### **AFFELNET en bref !**

Les avis « chef d'établissement » pour une demande vers la voie pro sont supprimés. Sauf pour la 2<sup>nde</sup> métiers de la sécurité (voir page 42), ils restent affichés mais ne sont pas bloquants.

#### **SOMMAIRE**

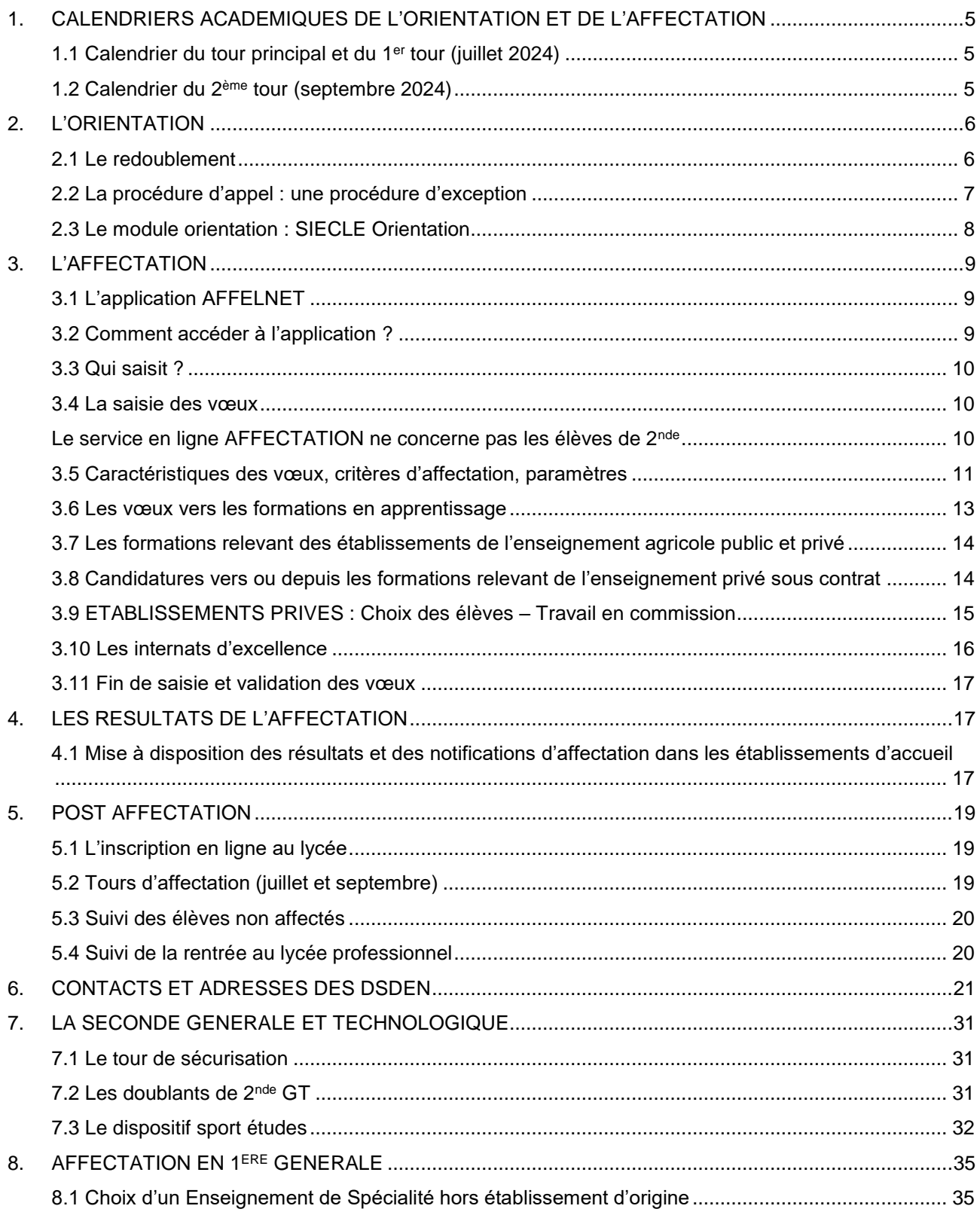

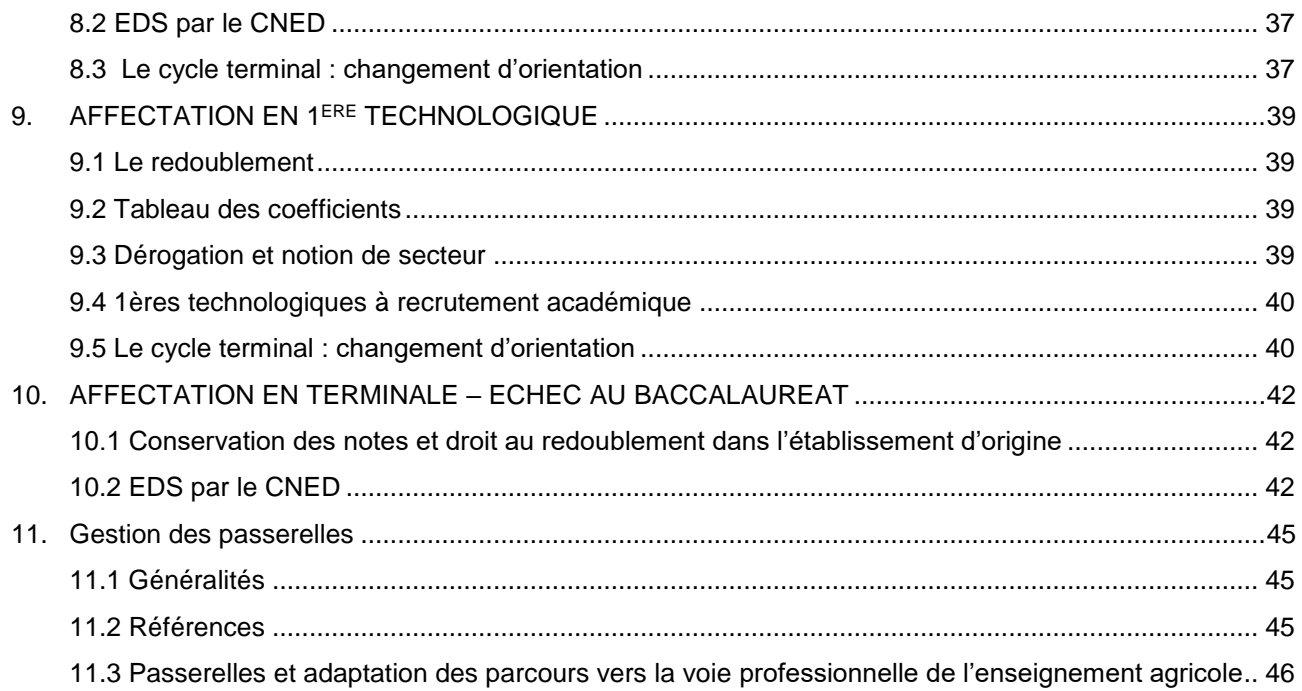

#### <span id="page-5-0"></span>**1. CALENDRIERS ACADEMIQUES DE L'ORIENTATION ET DE L'AFFECTATION**

#### <span id="page-5-1"></span>**1.1 Calendrier du tour principal et du 1er tour (juillet 2024)**

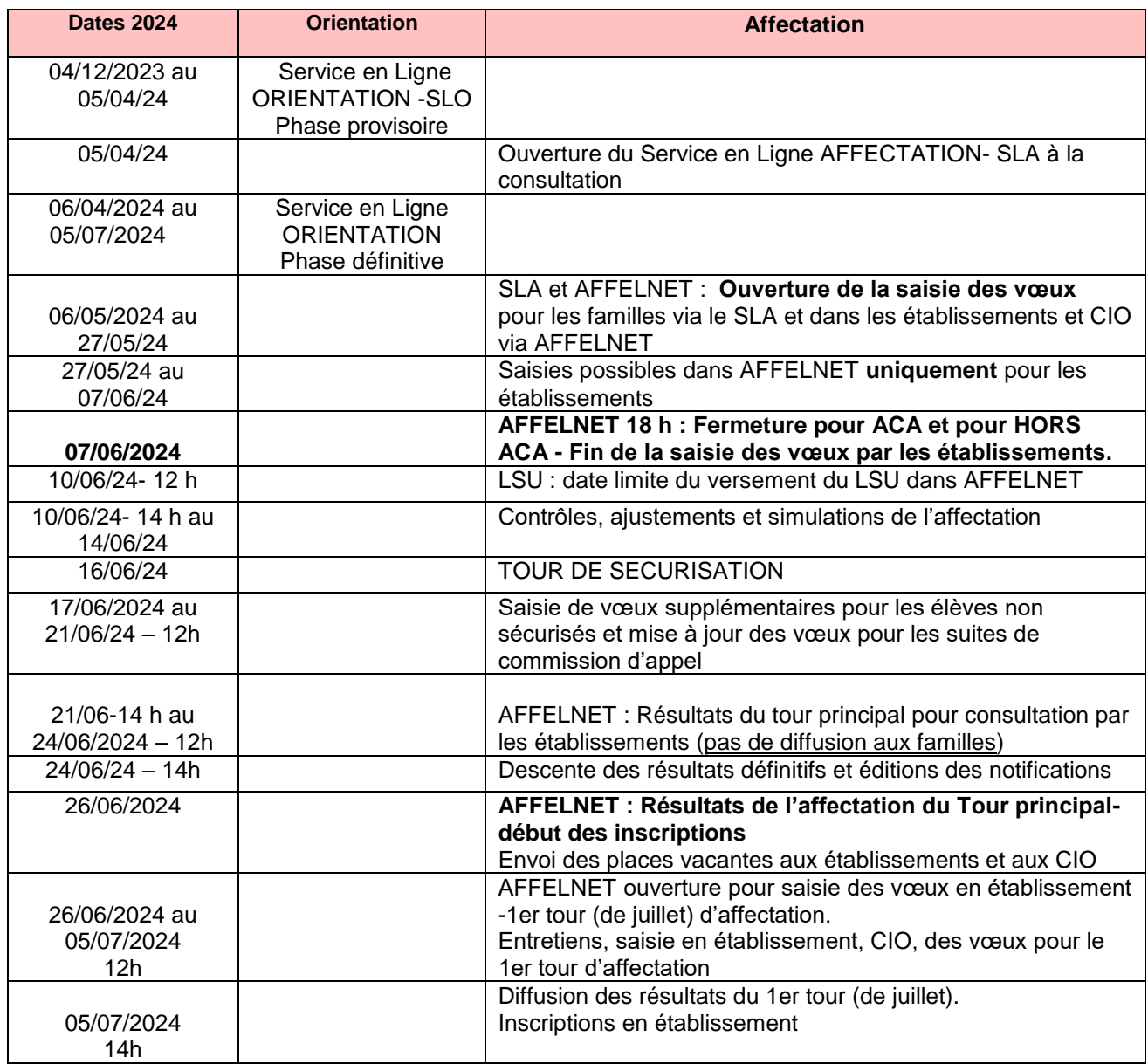

#### <span id="page-5-2"></span>**1.2 Calendrier du 2ème tour (septembre 2024)**

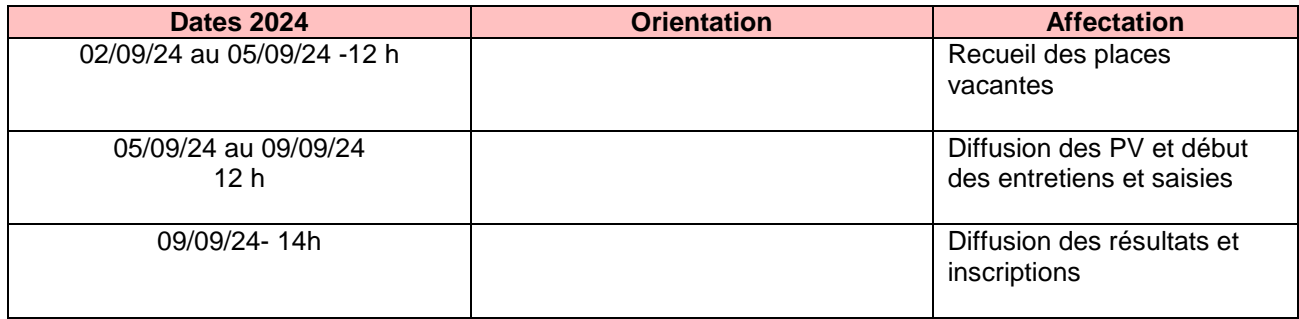

#### <span id="page-6-0"></span>**2. L'ORIENTATION**

L'orientation est le résultat du **processus continu** d'élaboration et de réalisation du projet personnel de formation et d'insertion sociale et professionnelle que l'élève de collège, puis de lycée, mène en fonction de ses aspirations et de ses capacités. La participation de l'élève garantit le caractère personnel de son projet. Ce processus est conduit avec l'aide des représentants légaux de l'élève, des personnels concernés de l'établissement scolaire, notamment l'équipe de direction, des personnels enseignants, d'éducation et de santé scolaire, et des personnels d'orientation. La région et les acteurs des secteurs économique, professionnel et associatif qu'elle mandate apportent leur contribution en organisant des actions d'information sur les métiers et les formations conformément au cadre national de référence établi conjointement entre l'Etat et les régions (Article D331-23).

#### **Les paliers d'orientation concernent uniquement les niveaux 3ème et 2nde GT.**

#### *Références :*

- Arrêté du 19-7-2019 - J.O. du 21-7-2019 portant sur les voies d'orientation

*- Articles D331-23 et suivants (D 331-61) du Code de l'éducation*

Les demandes d'orientation sont examinées par le conseil de classe qui émet des propositions d'orientation. Le chef d'établissement prend une décision d'orientation selon les voies d'orientation prévues par l'article D. 331-36 du Code de l'éducation.

#### <span id="page-6-1"></span>**2.1 Le redoublement**

*- Décret n°2018-119 du 20 février 2018 relatif au redoublement*

*-Décret N°2024-228 du 16 mars 2024 relatif au redoublement*

*- Articles D331-62 et suivants*

La décision de redoublement est prise par le chef d'établissement lorsque les mesures d'accompagnement pédagogique mises en place n'ont pas permis de pallier les difficultés importantes d'apprentissage de l'élève.

**Le redoublement n'est pas une voie d'orientation et ne peut constituer un choix d'orientation.**

Lorsque les parents de l'élève ou l'élève majeur n'obtiennent pas satisfaction pour les voies d'orientation demandées, ils peuvent de droit obtenir le maintien de l'élève dans sa classe d'origine pour la durée d'une seule année. - *Article D331-37 du Code de l'éducation.*

#### **Les modalités pratiques d'affectation dans le cadre d'un redoublement sont détaillées pour chaque niveau dans les fiches correspondantes.**

Le redoublement est possible, lorsque l'élève rencontre des difficultés importantes d'apprentissage. Les parents peuvent faire appel de cette décision. À ne pas confondre avec le maintien dans la classe d'origine possible en 3<sup>ème</sup> et 2<sup>nde</sup> générale et technologique lorsque les parents (ou les représentants légaux) n'obtiennent pas satisfaction pour les voies d'orientation demandées.

#### <span id="page-7-0"></span>**2.2 La procédure d'appel : une procédure d'exception**

**Cette procédure n'est pas intégrée au service en ligne Orientation et nécessite le recours à la procédure papier.**

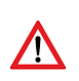

**En raison du tour de sécurisation, le 17 juin 2024, il est recommandé aux familles qui souhaitent faire appel de la décision du conseil de classe d'anticiper une décision négative de la commission d'appel. En effet, passé le 7 juin, la saisie de nouveaux vœux ne pourra s'effectuer qu'après le tour de sécurisation qui va permettre la pré affectation d'un grand nombre d'élèves sur des** 

**formations de 2nde professionnelle et de 1ère année de CAP et 1ère technologique. Les vœux effectués après la sécurisation ne « tourneront » que sur les places restées vacantes à l'issue de la sécurisation. Ainsi, un élève pourra ne pas avoir d'affectation avec un barème supérieur à un élève « sécurisé ». Il faut rappeler aux familles que la commission d'appel d'une part, ne voit pas les vœux des élèves et surtout que ses membres ne prennent pas en considération le fait que des vœux soient faits ou non. Les vœux inutiles seront supprimés avant le 21 juin 12 heures.**

Lors de la phase définitive d'orientation du 3<sup>ème</sup> trimestre, deux situations peuvent se présenter :

- **1.** Les propositions **sont conformes** aux demandes de la famille. Le chef d'établissement prend la décision conformément aux propositions du conseil de classe et notifie la famille. La proposition devient décision d'orientation.
- **2.** Les propositions **ne sont pas conformes** aux demandes de la famille. Le chef d'établissement (ou son représentant) reçoit la famille (l'élève et ses parents ou l'élève majeur) pour l'informer des propositions du conseil de classe et recueillir ses observations. A l'issue de cette concertation, le chef d'établissement prend une décision d'orientation, la motive et la notifie à la famille. (Article D331-32)

Les motivations comportent des éléments objectifs ayant fondé les décisions, en termes de connaissances, de capacités et d'intérêts. Elles sont adressées aux parents de l'élève ou à l'élève majeur qui font savoir au chef d'établissement s'ils acceptent les décisions ou s'ils en font appel, dans un délai de trois jours ouvrables à compter de la réception de la notification de ces décisions ainsi motivées.

#### **Le chef d'établissement doit préciser aux parents qui désirent faire appel :**

- le lieu ou siègera la commission,
- le jour et l'heure à laquelle ils devront se présenter**.**

#### **Important :**

Lorsque le motif d'appel repose sur des **considérations d'ordre médical**, les familles ont la possibilité d'entrer en contact avec le médecin de santé scolaire, membre de la commission d'appel, qui pourra ainsi donner un avis circonstancié.

Afin d'éviter des recours de dernière minute aux médecins scolaires, il est **impératif** que dans la phase de dialogue chef d'établissement/parents, il soit bien précisé que si ce motif doit être invoqué, **les familles doivent immédiatement en informer le médecin de l'établissement (ou à défaut le médecin responsable départemental de santé scolaire) ou entrer en contact avec lui.**

#### **Déroulement de la commission**

Le dossier de l'élève est présenté à la commission d'appel par le professeur principal ou par un professeur de la classe à laquelle il appartient et par le Psy-EN intervenant dans l'établissement. **Leurs présences sont obligatoires.**

Les responsables légaux de l'élève ou l'élève majeur peuvent adresser au président de la commission d'appel tout document susceptible de compléter l'information de cette instance. Aucune des personnes entendues ne participe aux délibérations et aux prises de décisions.

Lorsque les informations d'ordre médical doivent être portées à la connaissance de la commission, les familles ont la possibilité de rencontrer le médecin scolaire qui pourra alors donner un avis circonstancié. Il est important que cette possibilité soit explicitée aux familles lors de la rencontre avec le chef d'établissement.

**IMPORTANT : Les décisions prises par la commission d'appel valent décisions d'orientation ou de redoublement et sont définitives**.

#### **NOUVEAU - Les résultats des commissions d'appel seront saisis dans AFFELNET-LYCEE par les établissements d'origine à compter du 17 juin 2024.**

#### <span id="page-8-0"></span>**2.3 Le module orientation : SIECLE Orientation**

Le module Orientation doit être utilisé par tous les établissements publics**. Les données recueillies permettent de préparer, de suivre et de piloter les procédures d'orientation pour l'ensemble de l'académie mais également au niveau national auquel elles sont transmises***.* Un bilan de l'orientation peut être ainsi présenté à chaque rentrée scolaire.

Ce module est alimenté par la base de données SIECLE et permet :

- D'assurer le suivi de l'orientation tout au long de l'année **de 3ème et de 2nde GT** de la phase provisoire à la phase définitive ;
- De faciliter la gestion des enseignements de spécialité de 1<sup>ére</sup> générale ;
- De produire automatiquement des statistiques, après saisie des demandes et décisions d'orientation des phases provisoire et définitive.

L'année passée, en juin 2023, pour le post 2<sup>nde</sup> GT, les données portaient sur 82.2 % des effectifs pour les demandes des familles et 76.25 % pour les décisions des chefs d'établissement.

93.59 % des établissements de l'académie ont utilisé le SLO – 78.65 % des élèves.

Les saisies des familles qui utilisent le service en ligne orientation se déversent automatiquement chaque nuit dans l'application. De même, les informations notées par les établissements depuis SIECLE orientation à l'issue des conseils de classe, sont portées à la connaissance des familles.

#### <span id="page-9-0"></span>**3. L'AFFECTATION**

#### <span id="page-9-1"></span>**3.1 L'application AFFELNET**

**AFFELNET LYCEE** assure simultanément le traitement des vœux des élèves pour les 2 paliers d'orientation, fin de 3ème et **fin de 2nde GT**. L'application prend en compte l'affectation vers les 1ères technologiques mais ne gère pas l'affectation en 1<sup>ère</sup> générale et vers les différentes terminales. Sont également traitées via AFFELNET LYCEE les 1ères professionnelles.

**Pour rappel** : l'affectation en enseignements de spécialité hors établissement de 1ère générale s'effectue par commission départementale.

Les objectifs principaux de l'application AFFELNET LYCEE sont **d'assurer l'équité et la transparence** dans le classement des dossiers, d'éviter les doubles affectations, d'anticiper de manière plus fiable le pilotage des moyens et de permettre ainsi une meilleure utilisation des structures de formation.

En fonction du barème, des résultats des commissions de classement et des capacités d'accueil dans les formations, le traitement AFFELNET LYCEE effectue un reclassement général de l'ensemble des vœux qui permet de proposer à l'élève **une seule affectation sur son vœu de rang le mieux placé**. L'ordre des vœux est donc important. (Les vœux dits de recensement : hors aca, apprentissage ne rentrent pas dans la procédure d'affectation, leur rang n'importe donc pas)

#### <span id="page-9-2"></span>**3.2 Comment accéder à l'application ?**

#### **Pour les établissements publics et privés sous contrat de l'académie de Toulouse**

#### **Url de connexion : <https://si-etab.in.ac-toulouse.fr/>**

L'accès intranet à l'application AFFELNETLYCEE via le portail ARENA est possible grâce à votre identifiant et mot de passe.

#### **Pour les établissements publics relevant du ministère de l'agriculture**

#### **Url de connexion : <https://si2d.ac-toulouse.fr/>**

L'accès internet à l'application AFFELNET LYCEE est possible grâce à votre identifiant et mot de passe (connexion avec clé OTP).

#### **Pour les établissements agricoles privés et les CFA de l'académie**

#### **Url de connexion :** <https://affectation3e.phm.education.gouv.fr/pna-affelmap/>

Lors de la première connexion dans AFFELMAP, il vous sera demandé de vous inscrire pour accéder au service de saisie simplifiée. Vous recevrez un message vous informant que votre demande a bien été prise en compte et un mot de passe vous sera attribué après validation de votre demande par l'administration.

Pour effectuer la saisie, vous devrez saisir votre numéro établissement, puis le mot de passe communiqué par courriel.

#### **Pour connaître les procédures et calendriers des autres académies :**

Vous devez vous connecter sur le site suivant :<https://affectation3e.phm.education.gouv.fr/pna-affelmap/>

#### L'information sur les procédures sera disponible sur cette plateforme ainsi que la liste des documents à fournir.

**Attention** : chaque académie définit un calendrier spécifique qui peut être décalé par rapport à celui de l'académie de Toulouse.

**Publics et formations concernées par AFFELNET LYCEE** (hors redoublements et passerelles)

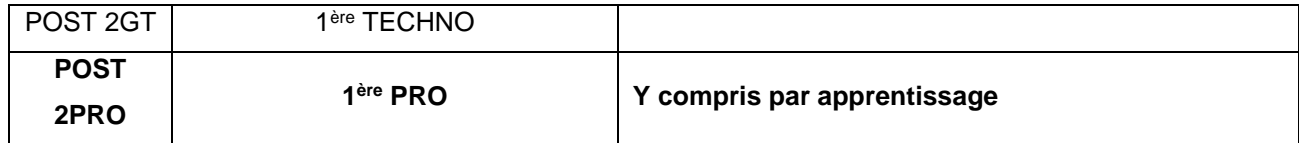

**Attention** : **Pas d'affectation sur l'application en 1ère générale.** L'affectation en enseignements de spécialités rares s'effectuera par des commissions départementales.

NOIVEAU ! Cette année, les élèves scolarisés en 1ère peuvent candidater via l'application. Il s'agira de réorientation, le niveau « terminale » n'étant pas géré par l'application.

La famille, peut formuler **jusqu'à 15 vœux. (10 académiques et 5 nationaux)**

#### <span id="page-10-0"></span>**3.3 Qui saisit ?**

Les familles indiquent les vœux d'affectation **sur le dossier** : « Dossier de candidature pour les élèves scolarisés actuellement en lycée pour saisie par l'établissement directement dans l'application AFFELNET LYCEE.

Tout élève qui n'atteint pas **l'âge de 16 ans**, est soumis à l'obligation scolaire et la famille doit obligatoirement formuler des vœux sous statut scolaire.

#### <span id="page-10-1"></span>**3.4 La saisie des vœux**

#### <span id="page-10-2"></span>**Le service en ligne AFFECTATION ne concerne pas les élèves de 2nde**

#### **L'identification de l'élève**

Toutes les données concernant l'élève sont récupérées automatiquement de la base élèves (pour les établissements sous application SIECLE). La bascule s'effectue au mois d'avril, aussi, les élèves qui quittent ou arrivent dans les établissements après cette période ne seront pas dans la base AFFELNET.

**Absence ou présence d'élève dans votre base AFFELNET LYCEE :** Si un élève scolarisé dans votre établissement n'est pas « remonté » dans votre base, alors vous pouvez contacter son établissement précédent (de l'académie) afin qu'il opère le transfert de celui-ci via le module AFFELNET LYCEE « transfert élève » et inversement vous pouvez transférer un élève qui n'est plus scolarisé dans votre établissement dans son nouvel établissement d'affectation.

Il est important de **vérifier les numéros de téléphone lors de la saisie** afin de faciliter la gestion des listes principales ou supplémentaires des établissements d'accueil.

Les candidats formulent leurs vœux selon leur ordre de préférence. Le rang des vœux est très important, puisque l'application favorisera **dans tous les cas** l'affectation sur le vœu de rang le mieux classé.

#### La saisie est effectuée sous la responsabilité :

- de l'établissement d'origine pour les candidatures des élèves scolarisés dans les établissements publics du ministère de l'Education nationale et du ministère de l'Agriculture et de la souveraineté alimentaire et des établissements privés sous contrat,
- du CNED pour les élèves scolarisés sous statut scolaire au CNED,
- des CFA pour les apprentis (les dossiers peuvent aussi être transmis aux services gestionnaires pour saisie),
- des CIO pour les personnes demandant un Retour en Formation Initiale,
- des services gestionnaires dans tous les autres cas (élèves scolarisés dans un établissement privé hors contrat, élèves scolarisés à l'étranger hors établissement homologué AEFE).

**Attention :** si la famille ne fait pas de vœux, vous ne pouvez pas en saisir sans son accord écrit même au titre de « l'intérêt supérieur de l'élève ». Seule une décision de justice peut vous permettre de « remplacer » l'autorité parentale. Un vœu « ABS » pour « absence de vœu » est créé **dans ce cas-là.**

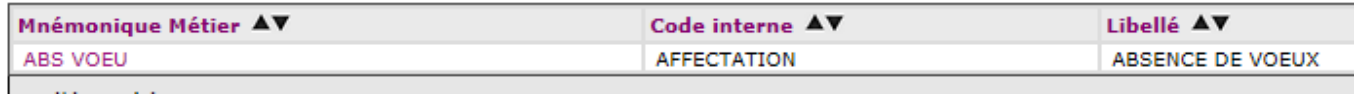

Si vous recueillez **les vœux par téléphone**, indiquez sur la fiche de vœux l'heure, le jour et les nom-prénom, qualité de la personne que vous avez eue en ligne et envoyez une copie de la fiche à la famille. En cas de contestation, vous pourrez ainsi justifier auprès du TA. Si ce recueil est effectué par **message électronique**, éditez le message avec la fiche de vœu avec les informations relatives à la date, heure….

#### <span id="page-11-0"></span>**3.5 Caractéristiques des vœux, critères d'affectation, paramètres**

#### **Depuis la campagne 2017, il n'y a plus de bonus pour le 1er vœu.**

#### **Les types de vœux :**

Il y a 4 types de vœux pour les formations traitées dans AFFELNET LYCEE :

- **« non contingentés »** c'est‐à‐dire sans capacité d'accueil limitée ;
- **« contingentés »** c'est‐à‐dire à capacité d'accueil limitée ;
- **« commissions »** (pré‐affectation sans barème, décision prise à l'issue de commissions pédagogiques préalables ou par les établissements privés) ;
- **« recensement »** ne donnant lieu à aucune décision d'affectation (apprentissage, sortie de l'académie).

#### **Le barème**

Pour chacun des vœux exprimés par l'élève, un barème est calculé à partir des priorités d'affectation définies. A barème identique, c'est le numéro de saisie attribué de façon aléatoire à la connexion, qui départage les ex aequo.

Il existe 2 types de barème :

- **Barème « avec notes »** intégrant des résultats scolaires (affectation en voie professionnelle, en 2nde GT enseignements de langues rares…et 1ères technologiques) qui incluent les **notes pour le palier 2 nde .**
- **Barème « sans notes »** sans résultats scolaires (affectation en 2<sup>nde</sup> GT) qui est basé essentiellement sur la zone géographique d'habitation du candidat.
- $\triangleright$  Au palier  $2^{nde}$  :

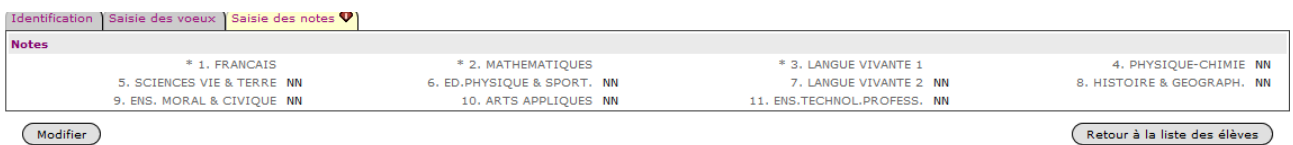

(Modifier)

Seul un barème avec notes est utilisé, il se fonde sur les résultats scolaires (**moyennes** de l'année en cours). L'établissement d'origine doit saisir **manuellement** les notes correspondantes aux matières demandées. Les notes disciplinaires sont ensuite soumises à un **lissage** statistique automatique (afin d'atténuer les effets de notation trop généreuse ou trop sévère).

Les compétences du socle sont pré-positionnées sur un niveau de maîtrise « satisfaisante » (40 points).

#### **Le rapprochement « zone géographique de l'élève » et la sectorisation lycée**

Il est indispensable de renseigner la « zone géographique » pour chaque élève dans la partie « identification de l'élève ».

#### Lien zones géographiques

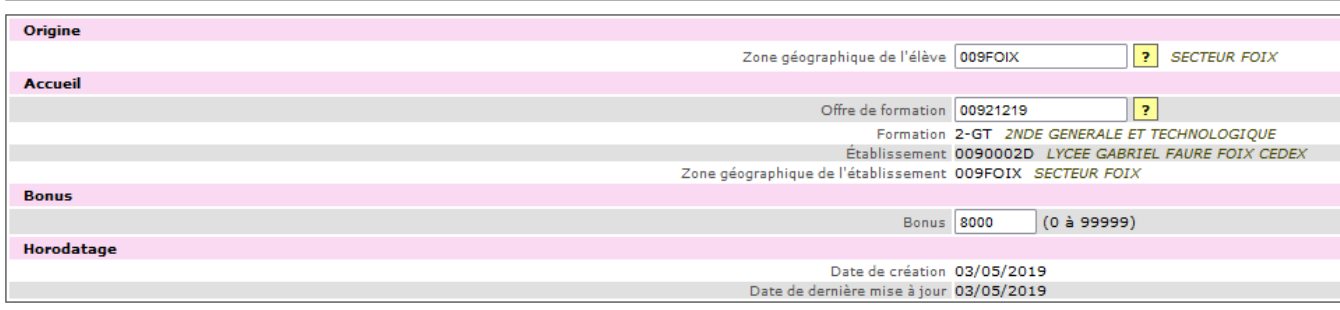

#### **Le rapprochement établissement d'origine et établissement d'accueil**

Cette nomenclature permet d'attribuer un bonus pour faciliter le passage d'une zone d'origine (établissement d'origine, département) à un établissement d'accueil en fonction de la formation demandée. Ce bonus fonctionne sur le même principe pour l'affectation **en 1ère technologique.**

C'est également ce bonus qui permet l'affectation des élèves de **2 nde PRO** famille de métiers vers une **1 ère PRO** en lien avec cette famille de métiers. C'est le lieu de la formation et donc l'établissement qui est pris en compte et non le lieu d'habitation**.**

#### **Rapprochement**

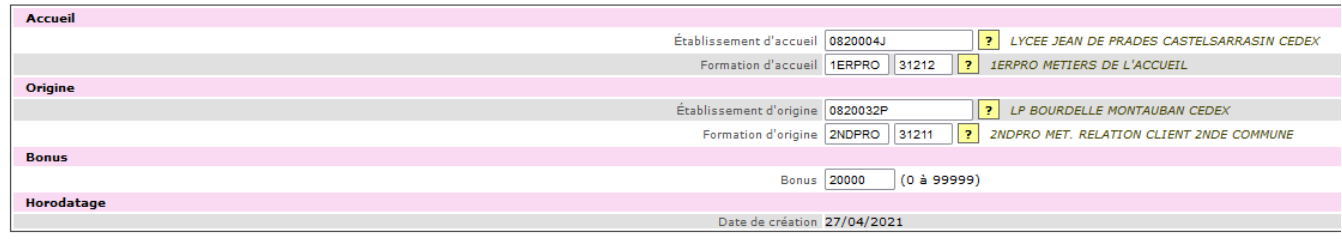

#### **Les bonus saisis par les DSDEN**

Les services gestionnaires des DSDEN saisissent des bonus pour les affectations qui découlent des résultats des commissions de pré-affectation, des commissions médicales/ASH, des commissions de classement des lycées.

#### **Les bonus « chef d'établissement »**

Ils sont supprimés cette année des candidatures des élèves. Il reste un seul bonus, celui de la 2<sup>nde</sup> professionnelle métiers de la sécurité.

#### <span id="page-13-0"></span>**3.6 Les vœux vers les formations en apprentissage**

Depuis la campagne 2017, l'offre **de formations en apprentissage en CFA public et privé** (2nde professionnelle, 1ère année de CAP et 1ère PRO) est déclinée et intégrée dans AFFELNET LYCEE avec **un libellé spécifique pour chaque vœu** « apprentissage » (formation et établissement).

**La mission apprentissage met à disposition des académies un catalogue des offres en apprentissage afin de procéder à la mise à jour des bases.** Les établissements doivent signaler leur offre en apprentissage au CARIF OREF qui transmet ensuite à la Mission apprentissage. Par le biais d'imports successifs par la DRAIO, l'offre du catalogue apprentissage s'incrémente dans la base AFFELNET.

Malgré la mobilisation de l'ensemble des différents acteurs, CFA, CARIF OREF, Mission Apprentissage et DRAIO, il est possible que certaines offres ne soient pas présentes dans les vœux.

Pour pallier ce problème, des vœux génériques sont créés pour le post 2<sup>nde</sup> :

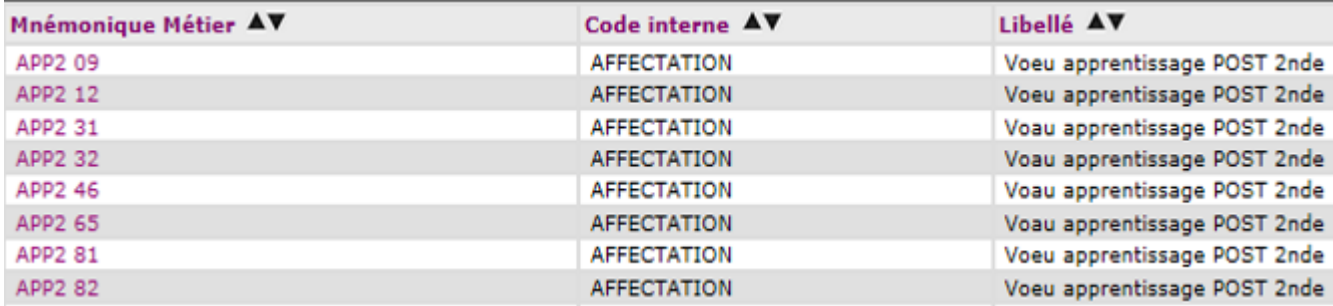

Il est possible de saisir**,** pour un même élève, 2 vœux sur la même formation dans un même établissement : une offre étant de statut « apprenti », la seconde de statut « scolaire ». L'ordre n'est pas important pour ce qui est d'un vœu de recensement. Il ne s'agit que d'une information.

Les décisions possibles pour les offres sous statut apprenti sont : « admis-contrat signé » ; « en attente de signature » ; « refusé » ; « dossier absent » et « non traité ». Les décisions seront initialisées sur la valeur « En attente de signature ».

Les vœux en apprentissage n'ont pas d'incidence sur les vœux de formations sous statut scolaire.

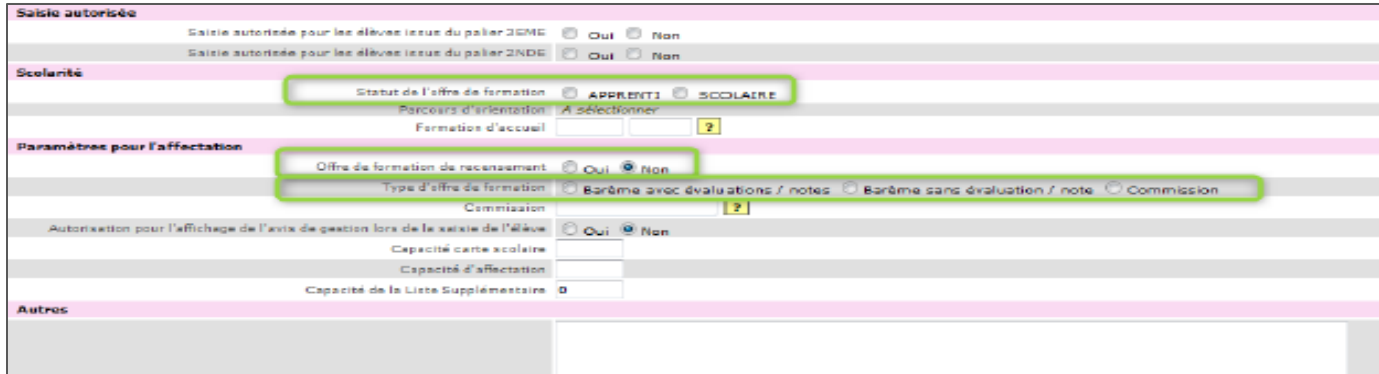

#### <span id="page-14-0"></span>**3.7 Les formations relevant des établissements de l'enseignement agricole public et privé**

La procédure d'affectation concerne tout élève candidat dans les formations scolaires et en apprentissage indiquées ci-après, relevant du ministère de l'agriculture et de la souveraineté alimentaire intégrées dans AFFELNET LYCEE :

- 2 nde GT, 2nde professionnelle et 1ère année de CAP des établissements agricoles **publics et privés.**
- **•** 1<sup>ère</sup> professionnelle des établissements agricoles **publics et privés.**
- 1 ère STAV des établissements agricoles **publics et privés.**

**Attention** : la série STAV dispose de **plusieurs spécialisations.** Les établissements peuvent vérifier l'offre de formation sur AFFELNET LYCEE.

#### <span id="page-14-1"></span>**3.8 Candidatures vers ou depuis les formations relevant de l'enseignement privé sous contrat**

Cette procédure a pour objectif d'éviter les doubles affectations pour satisfaire le plus grand nombre de candidats. L'élève est affecté par l'application dans le public. Il est « pris » ou « refusé » ou « en attente… » dans le privé suite à la saisie effectuée par l'établissement privé qui a reçu la candidature.

**Rappel** : l'élève souhaitant une affectation dans un établissement privé sous contrat doit prendre contact directement avec l'établissement privé, ce dernier ayant des modalités et des critères d'admission qui lui sont propres. L'ordre des vœux est important.

#### **Public vers privé (**concerne **uniquement les élèves scolarisés dans un établissement public)**

Les proviseurs des **établissements publics** saisiront **les vœux de l'élève tels que formulés par la famille avant le 27 mai 2024**. Le respect de cette date est important car l'établissement privé doit avoir le temps de consulter les demandes, effectuer les entretiens et saisir le résultat (pris ou non) avant le 7 juin, date de fermeture de l'application. La demande du vœu sur un lycée de secteur ne sera pas étudiée si l'élève est accepté dans le lycée privé demandé en V1. Les établissements privés disposent d'un espace dans AFFELNET ou s'incrémentent les vœux. Ils peuvent ainsi signaler qui est accepté ou non.

**Les lycées privés** valideront dans AFFELNET LYCEE **au plus tard le 7 juin 2024** la liste des élèves admis à s'inscrire pour la mise à jour de la base affectation.

#### **Privé vers public**

Les proviseurs des **lycées privés** saisiront les demandes des familles vers les établissements publics via AFFELNET LYCEE **au plus tard le 7 juin 2024.** 

#### **Privé vers privé**

L'application permet de transmettre l'information des candidatures d'un établissement privé vers un autre établissement privé. Il n'y a pas de gestion informatique de l'affectation, seuls les établissements concernés disposeront de l'information : l'établissement d'origine qui saisit le vœu de l'élève et l'établissement demandé qui étudie la demande et saisit le résultat « pris » ou « refusé ». Date de fin de saisie : **7 juin 2024**.

#### <span id="page-15-0"></span>**3.9 ETABLISSEMENTS PRIVES : Choix des élèves – Travail en commission**

Les vœux des familles qui souhaitent une affectation dans un établissement privé de l'académie sont saisis dans AFFELNET LYCEE. Chaque établissement concerné dispose d'un accès et d'un espace « travail en commission ».

Les demandes des élèves sont répertoriées par formation. L'établissement doit, pour chaque demande, signaler si l'élève est pris.

Ces informations seront reportées lors du tour d'affectation. Si un élève est pris sur son vœu 1 en établissement privé, alors, les autres vœux ne seront pas étudiés.

#### **Identification :**

*Vous devez avoir un code pour accéder au « travail en commission ». Il vous sera demandé de le modifier à la première connexion. Attention, le mot de passe n'est pas accessible en DSDEN. En cas de perte, il faut demander à régénérer le code.*

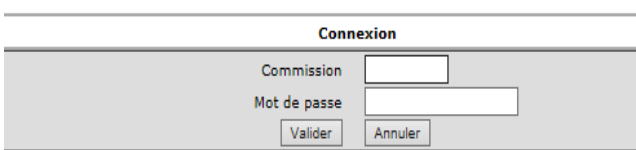

**Choix des élèves :** Vous devez choisir au préalable la formation :

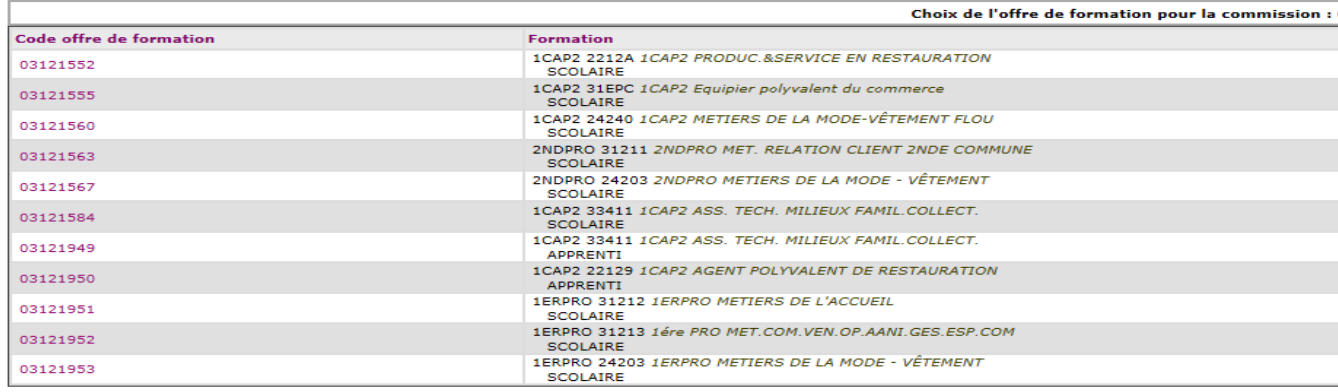

#### **Saisie des décisions :**

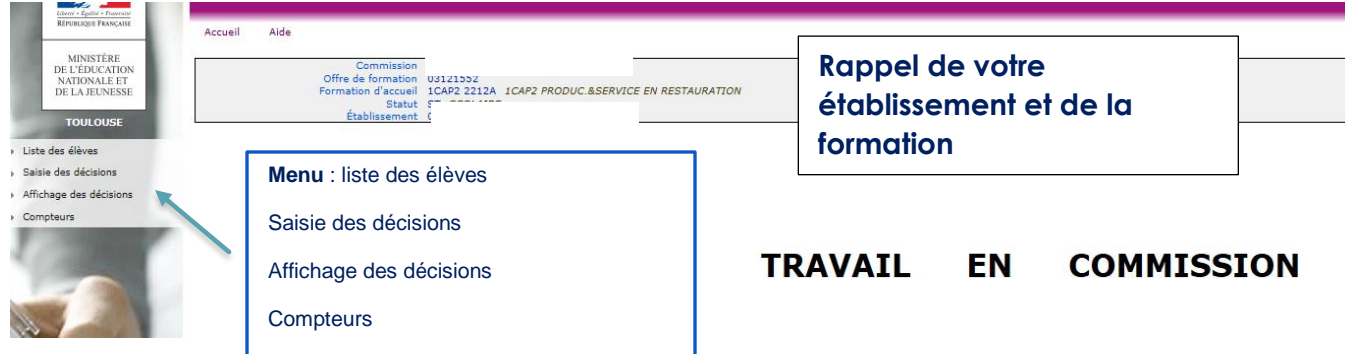

#### <span id="page-16-0"></span>**3.10 Les internats d'excellence**

L'internat d'excellence s'adresse à tous les collégiens et lycéens motivés de l'académie qui souhaitent travailler dans un cadre propice à leur réussite scolaire, construire leur projet professionnel, développer leur sens de la vie en communauté et des responsabilités.

Ces internats peuvent répondre à des besoins liés à des situations particulières d'ordre familial, géographique ou pédagogique. Tous les élèves peuvent candidater pour intégrer un internat d'excellence, quels que soient leurs résultats scolaires. Encore méconnus par les familles, votre rôle dans le repérage des élèves pouvant bénéficier d'un internat d'excellence est primordial.

L'admission s'effectue sur dossier après étude par une commission d'affectation. Vous trouverez toutes les informations et les dossiers sur le site académique dans les pages dédiées aux internats d'excellence. https://www.ac-toulouse.fr/internats-excellence

La commission sera attentive aux critères suivants : motivation de l'élève, suivi d'un mini stage en immersion à l'internat, parcours scolaire antérieur de l'élève, centres d'intérêt, adhésion du jeune et de sa famille au projet d'intégration au sein de l'internat.

#### **Modalités pour candidater** :

Le respect des dates est impératif. La commission doit étudier l'ensemble des dossiers pour respecter l'équité de traitement. Il s'agit d'une commission d'affectation dont la composition est règlementaire (MENE 9000954A). Une famille peut invalider l'affectation en internat d'excellence, si la composition diffère des textes.

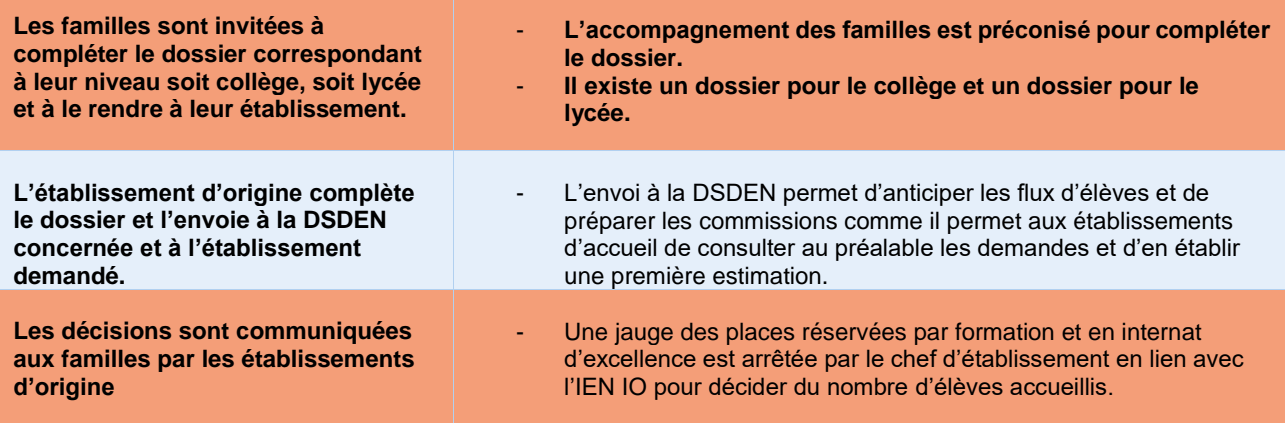

#### **A savoir**

Les élèves ont la possibilité d'effectuer **un mini stage en immersio**n au sein de l'établissement-internat souhaité. Cette initiative sera valorisée par un bonus.

Les élèves peuvent bénéficier de plusieurs **aides financières** :

Prime d'internat (nationale) : elle est attribuée à tous les élèves dès lors qu'ils sont scolarisés en internat. La prime à l'internat est modulée selon l'échelon de bourse détenu par l'élève boursier. Elle est versée en trois fois en même temps que la bourse. Les familles n'ont pas de dossier spécifique à remplir.

Fonds sociaux: les fonds sociaux sont des aides ponctuelles et individuelles qui permettent de soutenir les familles en complément des bourses nationales ou des aides existantes (locales). Les fonds sociaux s'adressent aux élèves inscrits dans un lycée.

#### <span id="page-17-0"></span>**3.11 Fin de saisie et validation des vœux**

#### **L'impression des fiches récapitulatives des vœux des élèves**

Au niveau de l'établissement, les fiches récapitulatives peuvent être imprimées par classe ou par élève. Si elles ne sont pas distribuées aux familles, ces dernières doivent y avoir accès, notamment en cas de litige.

#### **La validation de la saisie par le chef d'établissement**

Le chef d'établissement doit clore la campagne de saisie des vœux de ses élèves en validant cette saisie au plus tard **le 7 juin 2024**, indiquant ainsi aux services gestionnaires qu'il n'y a aucun élève en anomalie pour le traitement informatisé. Cette formalité n'est pas bloquante si non effectuée.

#### <span id="page-17-1"></span>**4. LES RESULTATS DE L'AFFECTATION**

**Les résultats de l'affectation ne pourront être diffusés aux familles par les chefs d'établissement avant le 26 juin 2024.** 

Les résultats de l'affectation seront en consultation du **vendredi 21 juin** - **14 heures au lundi 24 juin 2024 – 12 heures** pour les établissements publics, les établissements privés sous contrat, les établissements publics agricoles et les CIO dans le menu « listes et statistiques » d'AFFELNET LYCEE.

Ils ne devront pas être divulgués aux familles car ils sont susceptibles d'évoluer. En cas de divulgation des résultats, la famille est en droit d'obtenir l'affectation sur présentation de la notification même si l'affectation a évolué au cours de l'ultime phase.

#### <span id="page-17-2"></span>**4.1 Mise à disposition des résultats et des notifications d'affectation dans les établissements d'accueil**

**ATTENTION ! La validation des consignes des chefs d'établissement est obligatoire pour pouvoir éditer les notifications.**

**Les établissements d'accueil** disposeront des listes d'admis et des élèves classés en listes supplémentaires (menu « listes et statistiques » sur l'application).

L'édition des notifications sera ouverte dans AFFELNET pour les établissements d'accueil – menu « diffusion des résultats » puis « notifications d'affectation ».

**Rappel :** la rubrique « consignes du chef d'établissement d'accueil » doit être mise à jour avant la fermeture d'AFFELNET.

Cette page complémentaire à la notification d'affectation permet de rédiger toutes les informations utiles liées aux modalités d'inscription (pièces à fournir, dates d'inscription…).

**NOUVEAU - Le BO du 02/02/2024 signale : « À cet effet, dans la notification de la décision d'affectation, les directeurs académiques des services de l'éducation nationale précisent les démarches d'inscription que doivent effectuer les représentants légaux de l'élève ou l'élève majeur et le délai dans lequel celles-ci doivent être accomplies. Les places libérées seront identifiées pour le second tour d'affectation au bénéfice d'un autre candidat. »** 

Les notifications seront transmises à **chacun** des représentants légaux s'ils ont chacun une adresse valide et si différente. Cette page complémentaire à la fiche de résultats permet de rédiger toutes les informations utiles pour l'information des familles, notamment en cas de non affectation :

- rappel aux familles **que l'affectation ne vaut pas inscription** ;
- que l'inscription est obligatoire pour l'élève qui a une admission sur un vœu 2 ou 3 pour ne pas perdre le bénéfice de son affectation ;
- **•** informer les familles sur la procédure du 2<sup>nd</sup> tour d'affectation (juillet 2024) à suivre lorsque leur enfant est en liste supplémentaire sur tous ses vœux. L'appel des élèves en liste supplémentaire est possible jusqu'après la veille de la rentrée scolaire ;
- informer les familles de la nécessité de contacter l'établissement où leur enfant est en liste supplémentaire afin de connaître les désistements éventuels et le nouveau rang de classement de leur enfant ;
- informer les familles de reprendre contact avec l'établissement, en l'absence de solution à la rentrée scolaire pour participer au **3 ème** tour **d'affectation** (septembre 2024).

#### **L'information sur les dérogations**

Pour les **1 ères technologiques**, il n'y a pas de demande de dérogation, du fait du recrutement départemental, académique ou sur un secteur *(se référer aux guides départementaux).*

Pour une demande de dérogation en **1 ère générale ou terminale** : non gérée dans AFFELNET LYCEE, *se référer aux guides départementaux pour connaître les modalités et dates des commissions.*

#### **L'appel sur liste supplémentaire par les lycées d'accueil**

L'appel sur liste supplémentaire n'est envisageable qu'après la date de fin des inscriptions.

L'appel sur liste supplémentaire pourra se faire dès connaissance des désistements en respectant l'ordre de classement. Après épuisement des listes supplémentaires, les chefs d'établissement peuvent examiner les candidatures d'autres élèves non affectés selon des critères proches des critères académiques d'affectation. A ce titre, il n'est pas souhaitable que ces élèves aient à rédiger des lettres de motivation, ce critère étant de nature à renforcer les inégalités sociales entre les élèves.

Les établissements d'accueil procèdent aux inscriptions des élèves et à leur enregistrement dans SIECLE BEE afin de **clarifier l'état des places encore disponibles**. Cette information alimente l'application SIPA qui rend compte des places vacantes.

#### <span id="page-19-0"></span>**5. POST AFFECTATION**

#### <span id="page-19-1"></span>**5.1 L'inscription en ligne au lycée**

L'inscription en ligne s'adresse aux élèves de lycée affectés lors du **tour Principal du 26 juin AFFELNET LYCEE** dans un lycée de l'académie de Toulouse**. Les élèves redoublants ou réorientés** dans ces formations sont aussi concernés.

Le service doit obligatoirement être proposé aux familles et ouvert pour le 26 juin 2024.

Au cours de cette période, les établissements auront la possibilité d'inscrire les élèves en établissement indépendamment du service en ligne.

**Les proviseurs de lycée** devront paramétrer l'offre de formation réellement proposée dans leur établissement.

Les chefs d'établissement d'origine et d'accueil doivent indiquer sur la page d'accueil du service en ligne les consignes d'inscription à destination des familles.

Les consignes techniques sont mises à votre disposition sur le site internet Département d'Assistance et de Conseil aux Etablissements de la DSI.

#### <span id="page-19-2"></span>**5.2 Tours d'affectation (juillet et septembre)**

La mise en place du 2ème et 3ème tour d'affectation en juillet et septembre (**sur places vacantes**) contribue à favoriser l'entrée de tous dans un cursus de formation. **Le principe des tours suivants est différent du tour principal** : il s'agit de mettre en lien des élèves non affectés avec des places restées vacantes. Il ne faut donc pas noter les élèves qui redoublent, qui sortent de l'académie, souhaitent un apprentissage…Les vœux bloquent l'affectation et sont donc supprimés.

Une fiche de vœux spécifique « 2<sup>ème</sup> et 3<sup>ème</sup> tour d'affectation » sera à renseigner par les familles.

Les tours suivants concernent TOUS les élèves NON AFFECTES sur TOUTES LES FORMATIONS disponibles dans l'application. Ainsi, outre les places laissées vacantes de la voie pro, seront affichées celles de la voie technologique.

#### *Public bénéficiaire* **:**

*Tous les élèves NON AFFECTES peuvent formuler des vœux.*

#### *Mise en œuvre* **:**

- Les élèves peuvent **formuler 5 vœux.**
- Les notes saisies lors de l'affectation sont conservées dans la base AFFELNET LYCEE.
- Seule la rubrique « saisie des vœux » est à renseigner.

#### <span id="page-20-0"></span>**5.3 Suivi des élèves non affectés**

#### **Un accompagnement renforcé des non affectés dès le mois de juillet – BO du 02/02/2024**

« A l'issue du deuxième tour, les élèves encore en attente d'affectation et leurs représentants légaux sont reçus une nouvelle fois dans leur établissement afin de bénéficier d'un accompagnement et d'un traitement individualisé de leur demande par les services départementaux de l'éducation nationale.

Les établissements d'origine s'assurent que leurs élèves sont bien inscrits dans leur établissement d'accueil

#### **A l'issue des tours d'affectation**

Les procédures de repérage, de recensement et les entretiens de situation **sont de la responsabilité des établissements d'origine** dans lesquels les jeunes étaient inscrits. Les jeunes de plus de 16 ans restés sans solution seront accueillis et accompagnés dans le cadre des plateformes départementales de suivi et d'appui aux décrocheurs (PSAD).

Le suivi Post Affectation nécessite la réactivité et la mobilisation de tous les acteurs des établissements publics et privés. Pour une bonne efficacité, il est primordial que **la base élèves soit mise à jour régulièrement** pour suivre l'évolution des places vacantes (extraction SIPA) .

#### **Procédure de mise en place du suivi pour les établissements et les CIO**

Les établissements d'origine adressent **aux CIO des états nominatifs actualisés** relatifs à l'évolution de la situation des jeunes recensés.

Après une prise de contact avec les jeunes par les établissements, les CIO pourront accueillir les jeunes restés sans affectation et leur proposer des solutions (sur places vacantes…).

Les EPLE mettent également en place **les entretiens de situation** qui se déroulent au début du mois de septembre. L'entretien de situation est mené par le chef d'établissement ou son représentant et le Psy-EN de l'établissement. **Les CIO coordonnent les opérations :** 

- En centralisant les états nominatifs des jeunes sans solution de chaque EPLE du bassin ;
- En adressant les données quantitatives du bassin à l'IA-DASEN (IEN-IO).

#### <span id="page-20-1"></span>**5.4 Suivi de la rentrée au lycée professionnel**

La circulaire nationale du 29 mars 2016 « réussir l'entrée au lycée professionnel » expose les mesures favorisant la transition entre le collège et le lycée professionnel, notamment l'instauration d'une période de consolidation de l'orientation à l'entrée au lycée professionnel. A cet effet, les chefs d'établissements doivent mettre en place, en septembre et jusqu'aux congés d'automne, les modalités favorisant cet accueil. (Enquête DGESCO d'octobre). Passée cette période et selon la situation, la réorientation peut également être envisagée comme une solution positive. Pour ce faire, il est possible tout au long de l'année, et en relation avec la DSDEN, de procéder à la construction de passerelles.

#### <span id="page-21-0"></span>**ARIEGE - DIRECTION DES SERVICES DEPARTEMENTAUX DE L'EDUCATION NATIONALE (DSDEN)**

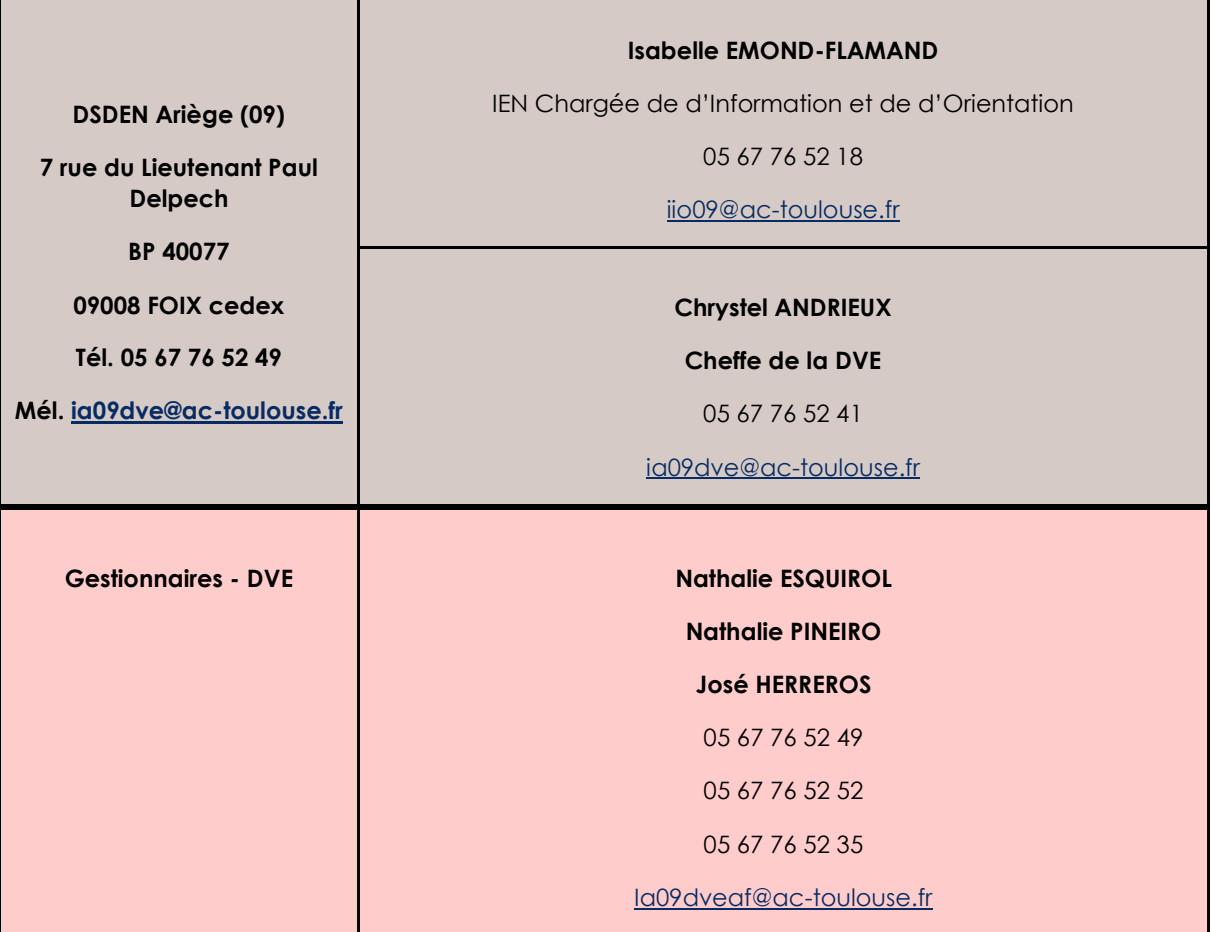

#### **ARIEGE - CENTRES D'INFORMATION ET D'ORIENTATION (CIO)**

 **Ariège (09)**

● 7 rue du Lieutenant Paul Delpech

BP 40077

09000 **FOIX** cedex

Tél. 05 67 76 52 94

Mél. [cio.foix@ac-toulouse.fr](mailto:cio.foix@ac-toulouse.fr)

● Maison de Service au Public et de l'Action Sociale

5 rue de la maternité

#### 09100 **PAMIERS**

Tél. 05 67 76 53 02

Mél. [cio.pamiers@ac-toulouse.fr](mailto:cio.pamiers@ac-toulouse.fr)

#### **AVEYRON - DIRECTION DES SERVICES DEPARTEMENTAUX DE L'EDUCATION NATIONALE (DSDEN)**

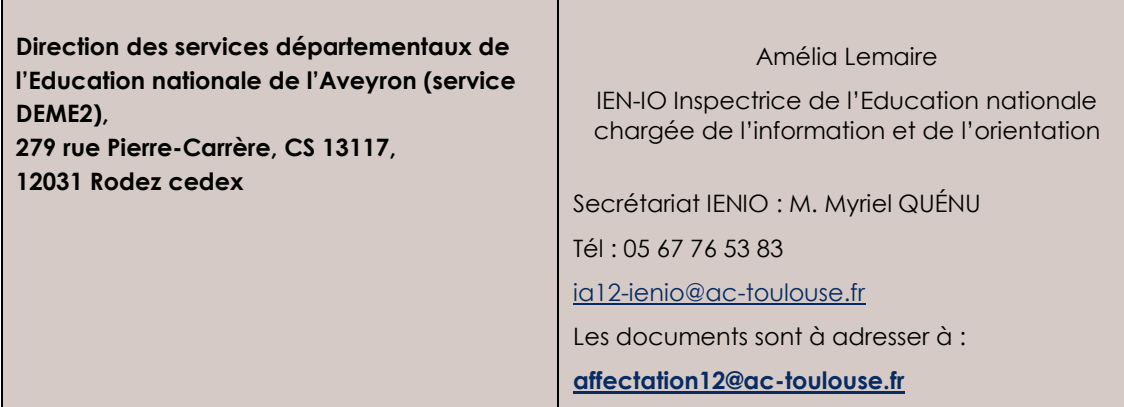

#### **AVEYRON - CENTRES D'INFORMATION ET D'ORIENTATION (CIO)**

**Aveyron (12)**

● 41-43 rue Béteille

#### 12000 **RODEZ**

Tél. 05 67 76 54 46

Mél. [cio.rodez@ac-toulouse.fr](mailto:cio.rodez@ac-toulouse.fr)

● 64 avenue Charles de Gaulle

#### 12100 **MILLAU**

Tél. 05 65 60 98 20

Mél[. cio.millau@ac-toulouse.fr](mailto:cio.millau@ac-toulouse.fr)

● 1 zone industrielle du Centre

#### 12300 **DECAZEVILLE**

Tél. 05 65 43 17 88

Mél. [cio.decazeville@ac-toulouse.fr](mailto:cio.decazeville@ac-toulouse.fr)

#### **HAUTE GARONNE - DIRECTION DES SERVICES DEPARTEMENTAUX DE L'EDUCATION NATIONALE (DSDEN)**

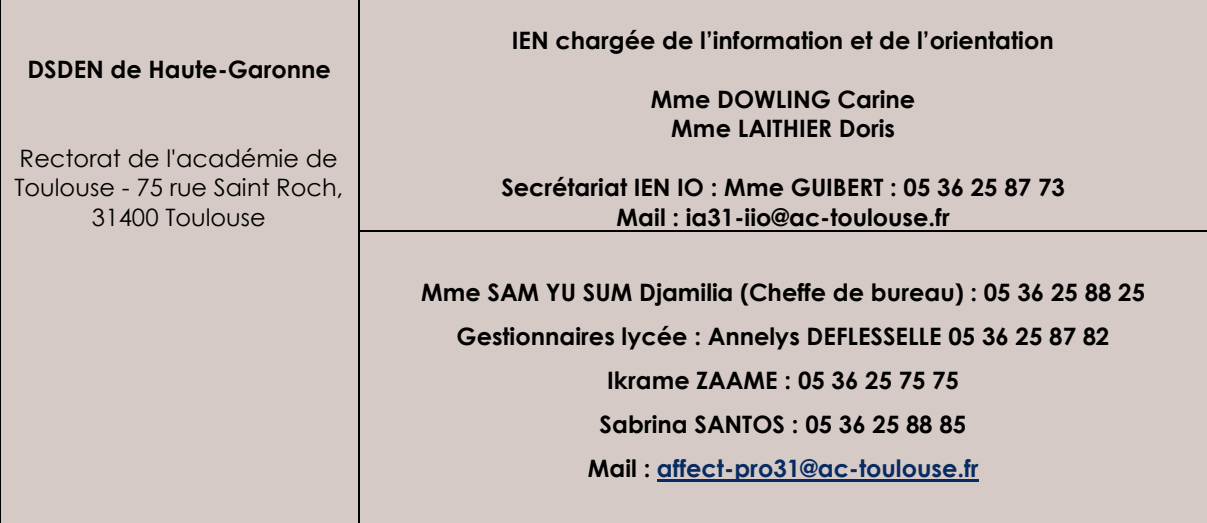

#### **HAUTE GARONNE - CENTRES D'INFORMATION ET D'ORIENTATION (CIO)**

**Haute-Garonne (31)**

● **CIO Toulouse Centre** : Canopé – 68 boulevard de Strasbourg - 31000 **TOULOUSE**

Tél. 05 67 76 51 84 Mél. [cio.tlsecentre@ac-toulouse.fr](mailto:cio.tlsecentre@ac-toulouse.fr)

● **CIO Toulouse Mirail** : 58 allées de Bellefontaine – 31100 **TOULOUSE**

Tél. 05 67 52 41 63 Mél. [cio.tlsemirail@ac-toulouse.fr](mailto:cio.tlsemirail@ac-toulouse.fr)

● **CIO Toulouse Nord** : LP Roland Garros 32 rue Mathaly – 31200 **TOULOUSE**

Tél. 05 67 52 41 80 Mél. [cio.tlsenord@ac-toulouse.fr](mailto:cio.tlsenord@ac-toulouse.fr)

● **CIO Toulouse Rangueil** : 5 avenue des écoles Jules Julien – 31400 **TOULOUSE**

Tél. 05 67 52 41 55 Mél. [cio.tlserangueil@ac-toulouse.fr](mailto:cio.tlserangueil@ac-toulouse.fr)

● **CIO Muret** – 17 rue du Maréchal Lyautey – 31600 **MURET** Tél. 05 67 52 40 72 Mél. [cio.muret@ac-toulouse.fr](mailto:cio.muret@ac-toulouse.fr)

● **CIO Saint-Gaudens** – 4 avenue du Maréchal Foch – 31800 **SAINT-GAUDENS** Tél. 05 67 52 41 41 Mél. [cio.stgaudens@ac-toulouse.fr](mailto:cio.stgaudens@ac-toulouse.fr)

#### **GERS - DIRECTION DES SERVICES DEPARTEMENTAUX DE L'EDUCATION NATIONALE (DSDEN)**

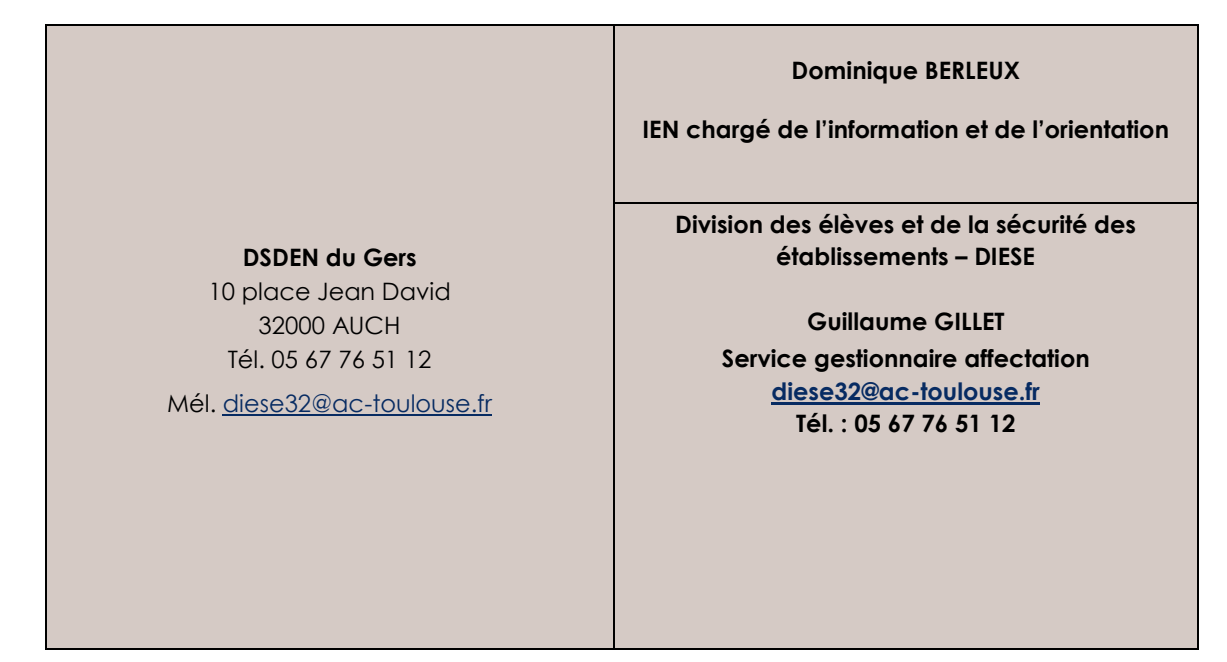

#### **GERS - CENTRES D'INFORMATION ET D'ORIENTATION (CIO)**

#### **Gers (32)**

● Chemin de la Réthourie

#### 32000 **AUCH**

Tél. 05 62 05 65 20

Mél. [cio.auch@ac-toulouse.fr](mailto:cio.auch@ac-toulouse.fr)

● Maison de l'Etat

2 rue Anatole France

#### 32100 **CONDOM**

Tél. 05 67 76 51 82

Mél. [cio.condom@ac-toulouse.fr](mailto:cio.condom@ac-toulouse.fr)

#### **LOT - DIRECTION DES SERVICES DEPARTEMENTAUX DE L'EDUCATION NATIONALE (DSDEN)**

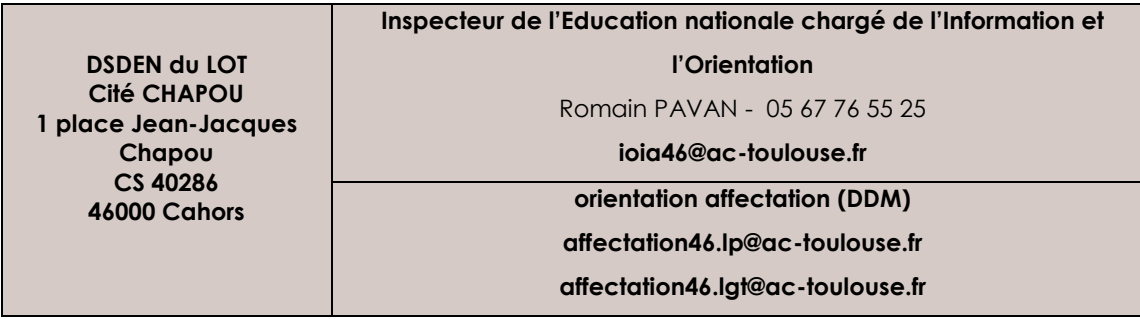

#### **LOT - CENTRES D'INFORMATION ET D'ORIENTATION (CIO)**

 **Lot (46)**

● 64 boulevard Gambetta

46005 **CAHORS**

Tél. 05 65 30 19 05

Mél. [cio.cahors@ac-toulouse.fr](mailto:cio.cahors@ac-toulouse.fr)

● 6 avenue Bernard Fontanges

46106 **FIGEAC** cedex

Tél. 05 67 76 55 66

Mél. [cio.figeac@ac-toulouse.fr](mailto:cio.figeac@ac-toulouse.fr)

#### **HAUTES-PYRENEES - DIRECTION DES SERVICES DEPARTEMENTAUX DE L'EDUCATION NATIONALE (DSDEN)**

┱

Г

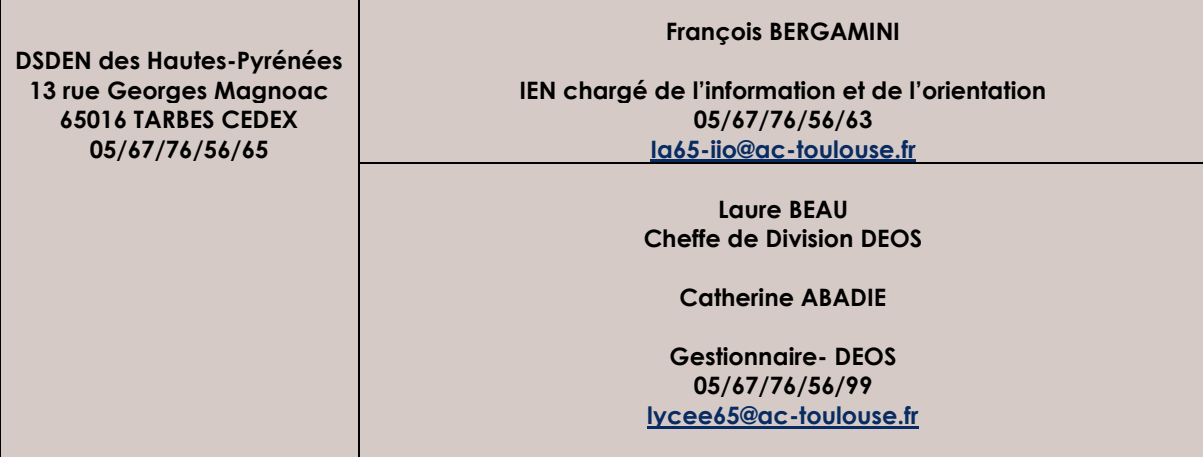

#### **HAUTES-PYRENEES - CENTRES D'INFORMATION ET D'ORIENTATION (CIO)**

 **Hautes-Pyrénées (65)**

● 8 avenue des tilleuls

#### 65000 **TARBES**

Tél. 05 67 76 56 33

Mél. [cio.tarbes@ac-toulouse.fr](mailto:cio.tarbes@ac-toulouse.fr)

● 22 avenue du Maréchal Joffre

#### 65100 **LOURDES**

Tél. 05 67 76 56 43

Mél[. cio.lourdes@ac-toulouse.fr](mailto:cio.lourdes@ac-toulouse.fr)

#### **TARN - DIRECTION DES SERVICES DEPARTEMENTAUX DE L'EDUCATION NATIONALE (DSDEN)**

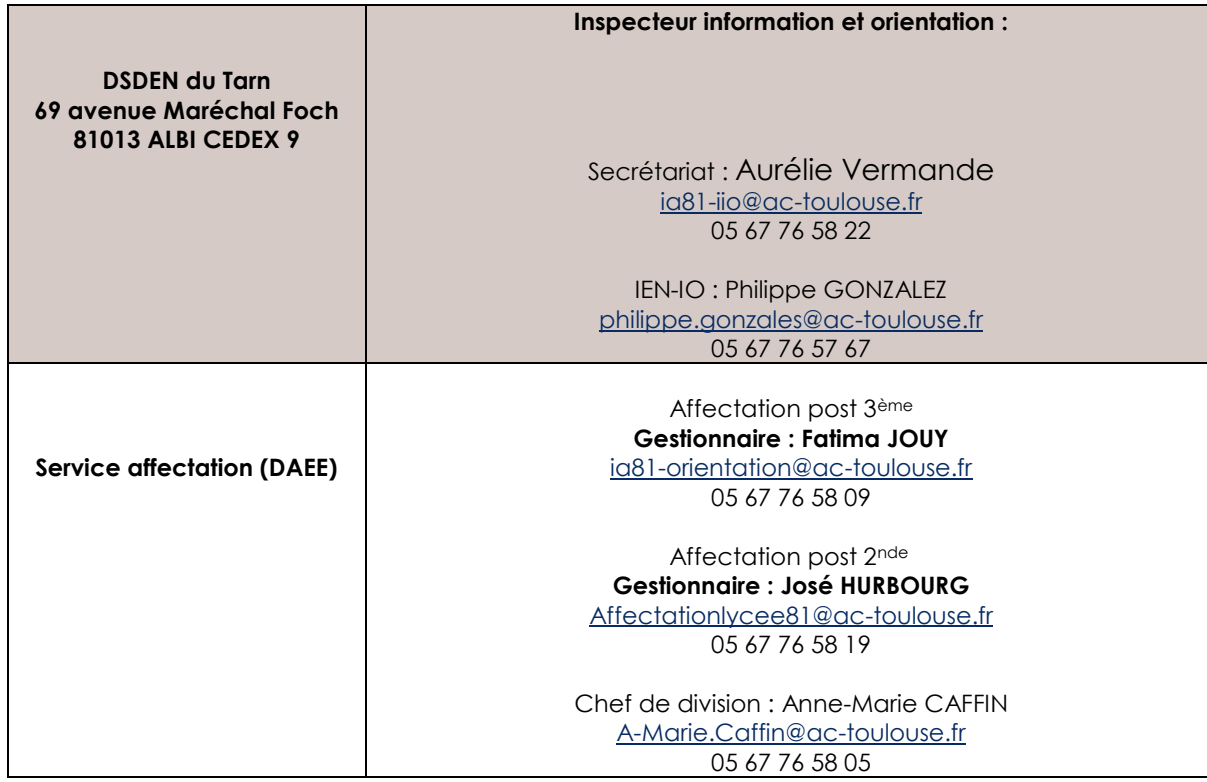

#### **TARN - CENTRES D'INFORMATION ET D'ORIENTATION (CIO)**

#### **Tarn (81)**

● 1 rue Gabriel Pech

#### 81000 **ALBI**

#### Tél. 05 67 76 57 74

Mél. [cio.albi@ac-toulouse.fr](mailto:cio.albi@ac-toulouse.fr)

#### ● 43 rue Victor Hugo 81100 **CASTRES**

Tél. 05 67 76 57 90 Mél. [cio.castres@ac-toulouse.fr](mailto:cio.castres@ac-toulouse.fr)

#### **TARN-ET-GARONNE - DIRECTION DES SERVICES DEPARTEMENTAUX DE L'EDUCATION NATIONALE (DSDEN)**

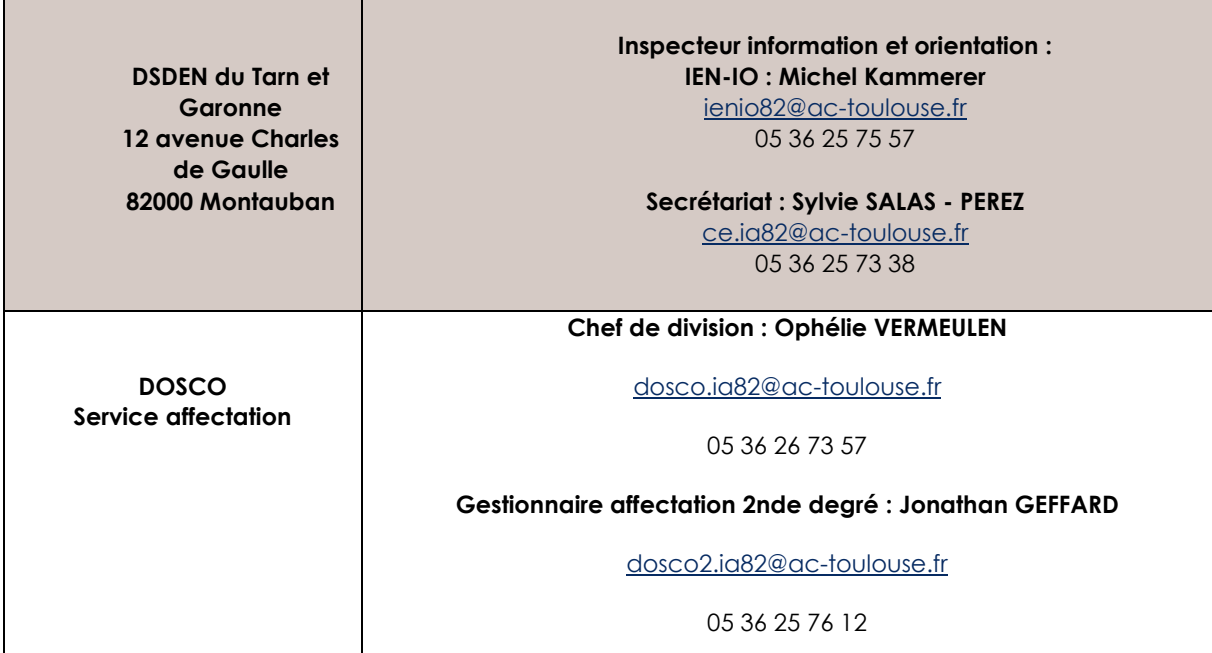

#### **TARN-ET-GARONNE - CENTRES D'INFORMATION ET D'ORIENTATION (CIO)**

**Tarn-et-Garonne (82)** ● 1 rue Calvet – BP 769 – 82000 **MONTAUBAN**

Tél. 05 63 66 12 66

Mél. [cio.montauban@ac-toulouse.fr](mailto:cio.montauban@ac-toulouse.fr)

● 44 rue de la fraternité - 82100 **CASTELSARRASIN**

Tél. 05 36 25 74 99 Mél. [cio.castelsarrasin@ac-toulouse.fr](mailto:cio.castelsarrasin@ac-toulouse.fr)

#### **Assistance informatique**

#### **Département Service Relation Utilisateur**

Contact par formulaire web (création automatique de la demande) : **[→ Portail web Arena](https://si2d.ac-toulouse.fr/) Onglet "***Support et Assistance***" puis "***Assistance académique***"**

Ou Par téléphone, de 8h à 18h du lundi au vendredi :

0 808 807 003

Direction Régionale de l'Alimentation, de l'Agriculture et de la Forêt (DRAAF)

#### **DRAAF–SRFD**

Cité administrative – Boulevard Armand Duportal 31074 TOULOUSE cedex

Unité de la formation initiale scolaire et animation de l'action éducative

Tél. 05 61 10 62 23 – Mél. [johanne.szprenkel@educagri.fr](mailto:johanne.szprenkel@educagri.fr) et [srfd.draaf-occitanie@agriculture.gouv.fr](mailto:srfd.draaf-occitanie@agriculture.gouv.fr)

## Seconde générale et technologique

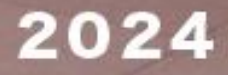

**Cold** 

#### <span id="page-31-1"></span><span id="page-31-0"></span>**7.1 Le tour de sécurisation**

Le BO du 02/02/24 informe de la tenue d'un pré tour ou tour de sécurisation : « *Entre les conseils de classe et la publication des résultats de l'affectation, les services académiques organisent un « pré-tour » qui permet de sécuriser l'affectation du plus grand nombre d'élèves. Ils identifient les élèves dont les vœux d'affectation ne permettent pas de garantir une admission et en informent les chefs d'établissement. Ces élèves sont reçus avec leur famille dans leur établissement afin de consolider leur dossier et d'élargir leurs vœux avant la publication des résultats du tour principal d'affectation.* »

La DRAIO opère des OPA, opérations programmées de l'affectation, simulations successives de l'affectation qui permettent par la modification de paramètres (capacités…) d'optimiser l'affectation des élèves. Cette année, le 17 juin, l'OPA sera dite « sécurisée ». Les élèves de 2<sup>nde</sup> GT qui candidatent vers une 1<sup>ère</sup> technologique verront leur candidature sauvegardée s'ils sont affectés quel que soit le nombre d'OPA effectuées par la suite. Les chefs d'établissement pourront distinguer à cette date dans l'application qui de leurs élèves sont dits « sécurisés » de ceux qui sont « non assurés d'une affectation ». La liste des places possiblement vacantes sera également à disposition pour permettre aux familles d'effectuer des vœux supplémentaires saisis par le chef d'établissement. Il ne faut pas supprimer de vœu pour ces élèves non sécurisés ou en ajouter pour des élèves qui ne sont pas concernés (sécurisés) par le tour de sécurisation (sauf élèves post commission d'appel : voir page 7). Les élèves qui ont fait le maximum de vœux (soit 10) avant la sécurisation peuvent faire le choix d'en supprimer certains pour accéder à la saisie de vœux complémentaires. (Nouvelle fiche de vœu disponible en annexe).

#### <span id="page-31-2"></span>**7.2 Les doublants de 2nde GT**

Dans le cadre de la procédure d'orientation, le dialogue avec la famille se situe en amont du conseil de classe. **A la phase définitive**, la décision de redoublement ne peut être prise que lorsque le bilan du dispositif pédagogique visant à pallier les difficultés importantes d'apprentissage rencontrées par l'élève est négatif et que les possibilités de réussite dans la classe supérieure, dans toutes les voies d'orientation offertes par le palier concerné, sont évaluées comme inexistantes. La décision de redoublement peut alors dispenser le conseil de classe d'émettre une proposition d'orientation et le chef d'établissement de prendre une décision d'orientation (décret N° 2018-119 du 20 février 2018).

Lorsque les parents de l'élève n'obtiennent pas satisfaction pour les voies d'orientation demandées, ils peuvent, de droit, obtenir le maintien de l'élève en 2<sup>nde</sup> GT pour la durée d'une seule année scolaire. (Article D 331-37 Code de l'Education).

#### **Gestion des redoublants :**

**Avant appel** : le vœu sera saisi dans AFFELNET LYCEE : même formation, même établissement afin de bénéficier du bonus « redoublement ».

**Après appel** : **NOUVEAU** ! Vous pourrez saisir en établissement les vœux des élèves à la ré ouverture d'AFFELNET le 17 juin.

Si l'élève est domicilié dans un autre secteur que celui du lycée où il est scolarisé, le choix est laissé à la famille de redoubler dans le même établissement ou dans le lycée de secteur de son domicile.

#### <span id="page-32-0"></span>**7.3 Le dispositif sport études**

Ce dispositif remplace les sections d'excellence sportive. Il s'adresse aux élèves manifestant des aptitudes sportives particulières, dans la perspective d'une pratique sportive d'excellence et d'accession au haut niveau. L'objectif est de rendre compatibles les formations sportive et scolaire au plus près des aspirations, des potentialités et des charges d'entrainement et de compétition des élèves sportifs, en fonction des caractéristiques de la performance dans leur sport.

#### **Public éligible au dispositif sport-études :**

Quel que soit le niveau de performance de l'élève (détection, haut niveau ou haute performance), l'ordre de priorité est le suivant :

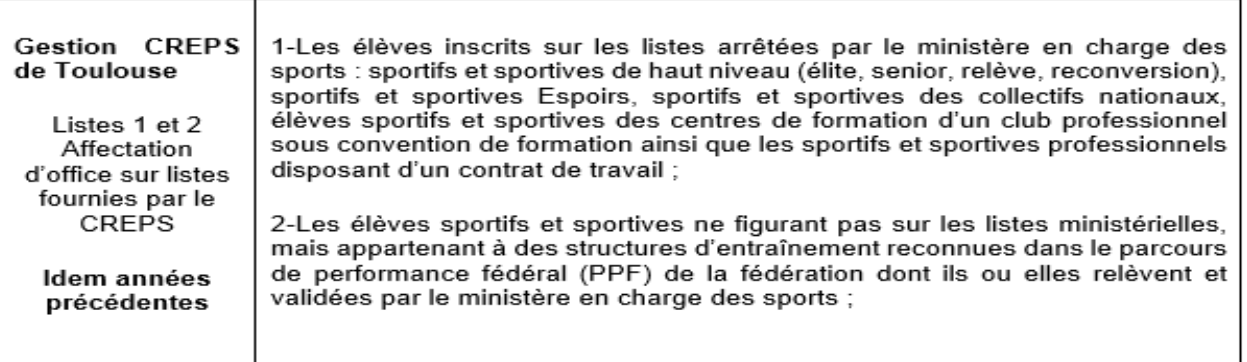

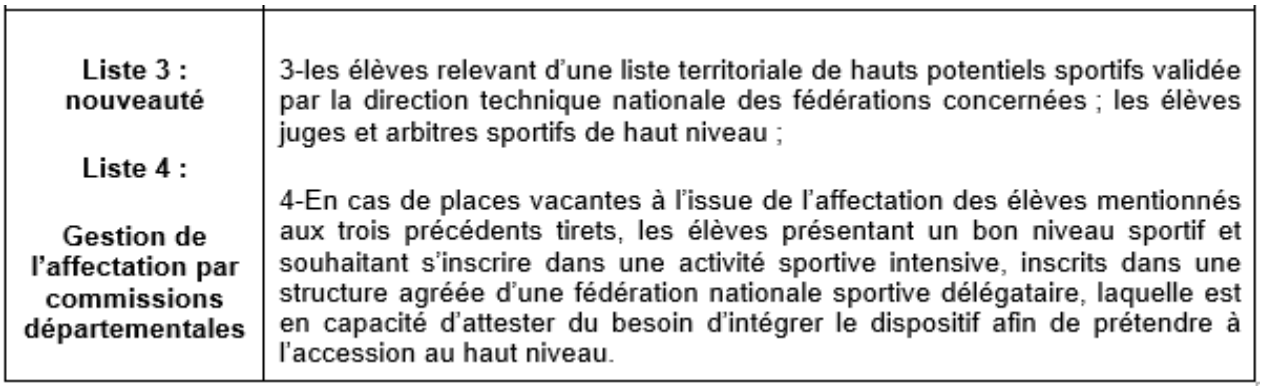

#### **Les conditions d'admission en dispositif sport-études :**

Une commission d'affectation examine les demandes et ordonne les candidatures selon les critères suivants :

- le niveau sportif de l'élève, sur le fondement des priorités établies ci-dessus et au regard de l'avis porté par le conseiller technique (CT) de la fédération concernée ;
- la capacité de l'élève à suivre une scolarité aménagée dans de bonnes conditions et sa motivation à intégrer le dispositif sport-études ;
- le temps de déplacement entre résidence, lieu principal d'entraînement sportif et établissement scolaire sollicité.

**Comment candidater** ? les élèves et leur famille sont invités à candidater via le dossier mis à disposition par l'établissement sur son site internet.

Le dossier est à envoyer à l'établissement souhaité.

## Affectation en 1<sup>re</sup> générale

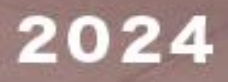

ंडर

#### <span id="page-35-0"></span>**Généralités :**

Le choix des enseignements de spécialité de première générale **incombe aux familles**.

*Note DGESCO des 5 et 26 septembre 2018 et du 6 février 2019*

En règle générale, les élèves choisissent les enseignements de spécialité parmi ceux proposés dans leur établissement, pour lesquels ils sont prioritaires. Les enseignements de spécialités dits « rares » qui ne sont pas présents dans l'ensemble des établissements ont une zone de desserte définie au niveau académique, qui peut-être infra départementale, départementale ou académique.

Pour toutes les situations où le nombre de demandes excède le nombre de places disponibles pour un enseignement de spécialité, les élèves sont départagés en priorité selon les recommandations du conseil de classe puis en dernier recours en regard des notes de l'élève en lien avec les enseignements de spécialité demandés. Lorsqu'une décision de refus est opposée à l'élève, elle doit être motivée sur la base de ces critères.

#### **Vos alertes !**

- $\checkmark$  Procédure et dates des commissions pour les EDS rares en départements.
- $\checkmark$  Gestion des doublants non intégrée dans l'application AFFELNET

#### <span id="page-35-1"></span>**8.1 Choix d'un Enseignement de Spécialité hors établissement d'origine**

Le cas exceptionnel d'une demande d'accès à un enseignement de spécialité en dehors de l'établissement d'origine ne peut se faire que s'il reste des places vacantes dans l'enseignement de spécialité de l'établissement sollicité. Les demandes sont examinées dans le cadre d'une commission départementale. Elles ne sont traitées qu'après le décompte des élèves déjà scolarisés dans l'établissement et dans le cadre de la zone de desserte définie pour chaque enseignement de spécialité de chaque établissement.

Chaque **commission départementale** examinera également les dossiers pour les enseignements de spécialité relevant d'un recrutement académique mais implantés dans le département. Calendriers dans les guides départementaux.

Une **commission académique** pourra ensuite statuer sur d''éventuelles situations restées sans solution.

#### **POUR LES MODALITES : SE REFERER AUX GUIDES DEPARTEMENTAUX.**

#### **Périmètre de la commission**

**UNE SEULE DEMANDE D'EDS PAR ELEVE (note DGESCO 6 mars 2019)**

#### **La zone de desserte est départementale quand tous les départements disposent de l'EDS.**

#### **La zone de desserte est académique quand au moins UN département ne dispose pas de l'EDS.**

L'élève se dirigera vers le ou les établissements de son département quand l'EDS est présent. Pour autant il ne lui sera pas donné la priorité.

#### **Critères**

La commission examine, en fonction des places vacantes disponibles après l'inscription des élèves scolarisés dans l'établissement, les demandes des élèves qui résident dans la zone de desserte de l'établissement, puis les demandes des élèves qui résident en dehors de la zone de desserte. Dans le cadre de cette commission, l'examen des demandes prend en compte les critères suivants :

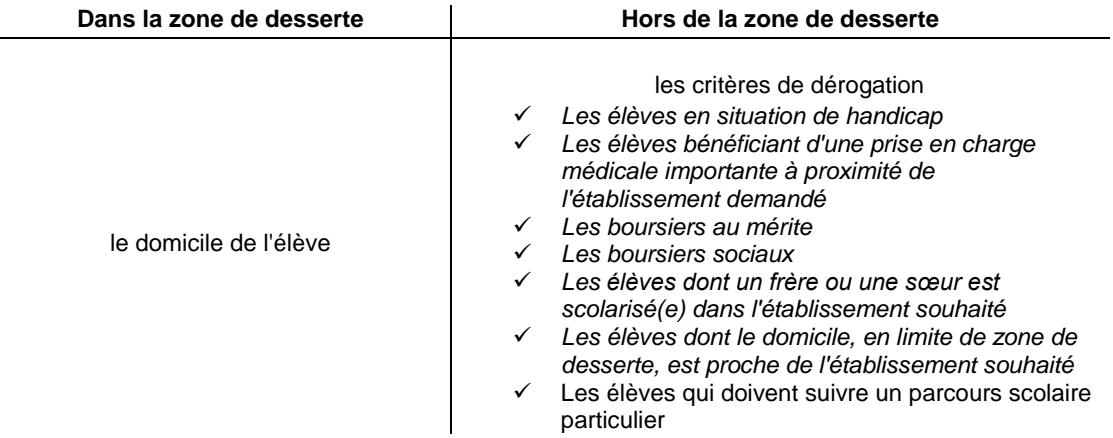

À priorité de sectorisation de l'établissement ou de dérogation équivalente, les élèves sont départagés selon les critères suivants :

- La composition des choix d'enseignements de spécialité (les enseignements de spécialité demandés sont-ils tous offerts dans l'établissement ?) ;
- La capacité d'accueil dans les enseignements demandés ;
- Les recommandations du conseil de classe ;
- Les notes de l'élève en lien avec les enseignements de spécialité demandés.

#### **Motivation des refus**

La motivation de la décision de refus doit être en lien avec les différents critères et permettre à l'élève et à sa famille de comprendre les motifs pour lesquels il n'a pas été possible de faire droit à la demande d'inscription dans un enseignement de spécialité. Le tableau récapitulatif permet de rendre compte de ces informations.

#### **Information des familles**

Après validation par le DASEN des listes d'élèves retenus, la DSDEN éditera les notifications d'affectation et les enverra à l'établissement d'origine pour transmission à la famille.

#### **Demande de dérogation en 1ère générale (non contingentée)**

Se référer aux guides départementaux.

#### <span id="page-37-0"></span>**8.2 EDS par le CNED**

Le recours au service public de l'enseignement à distance (CNED) peut être demandé quand l'enseignement de spécialité n'est proposé par aucun établissement d'une même zone de desserte (article D. 211-10 du code de l'éducation) ou situé à une distance raisonnable de l'établissement dans lequel est inscrit l'élève. (Note de service N°2018 – 109 du 5/09/2018).

La famille doit faire part de sa demande au chef d'établissement qui fait compléter un dossier puis l'envoie pour avis à l'Inspecteur d'académie - directeur des services départementaux de l'éducation nationale. Si la demande est jugée recevable, ce document sera ensuite envoyé pour décision au rectorat à [carole.dupenloux@ac-toulouse.fr](mailto:carole.dupenloux@ac-toulouse.fr)

Si elle est validée, la demande sera transmise par le rectorat au CNED.

Les directives du CNED parviennent courant juin pour la rentrée scolaire de septembre, aussi, **pour toute demande qui concerne la prochaine rentrée 2024-2025, il convient d'attendre**. Une communication sera faite dès réception des informations : documents supports des demandes, modalités, EDS dispensés par le CNED….

Attention, la demande de financement CNED d'un EDS présent dans l'établissement mais ne pouvant être suivi par l'élève, quelle que soit la raison invoquée, n'est pas acceptée par le CNED et engage une prise en charge par l'établissement.

#### <span id="page-37-1"></span>**8.3 Le cycle terminal : changement d'orientation**

**Article D 331-29** A l'intérieur du cycle terminal de la voie générale et de la voie technologique du lycée, un changement de voie d'orientation peut être réalisé, en cours ou en fin d'année, sur demande écrite des représentants légaux ou de l'élève majeur, après avis du conseil de classe. Lorsque ce changement a lieu dans le même établissement, il est prononcé par le chef d'établissement dans le délai d'un mois qui suit la demande. Lorsque le changement implique l'affectation dans un autre établissement, il est prononcé par le directeur académique des services de l'éducation nationale agissant sur délégation du recteur d'académie, dans les conditions fixées à l'article D. 331-38, après avis du chef de l'établissement d'accueil.

## Affectation en 1<sup>re</sup> technologique

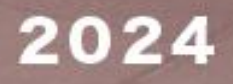

 $L_{\rm NIR}$ 

#### <span id="page-39-0"></span>**9. AFFECTATION EN 1ERE TECHNOLOGIQUE**

#### **Généralités :**

Les demandes sont **saisies dans AFFELNET-LYCEE** et traitées au barème. Le choix porte uniquement sur la série de baccalauréat et les enseignements de spécialité en découlent, sauf pour STL où l'élève doit choisir entre les spécialités : biotechnologie et sciences et physique-chimie en laboratoire.

#### **Aucun pré requis n'est exigé pour candidater vers une série technologique.**

#### <span id="page-39-1"></span>**9.1 Le redoublement**

Dans le cadre de la procédure d'orientation, le dialogue avec la famille se situe en amont du conseil de classe. **A la phase définitive**, la décision de redoublement ne peut être prise que lorsque le bilan du dispositif pédagogique visant à pallier les difficultés importantes d'apprentissage rencontrées par l'élève est négatif et que les possibilités de réussite dans la classe supérieure, dans toutes les voies d'orientation offertes par le palier concerné, sont évaluées comme inexistantes. La décision de redoublement peut alors dispenser le conseil de classe d'émettre une proposition d'orientation et le chef d'établissement de prendre une décision d'orientation (décret N° 2018-119 du 20 février 2018).

Lorsque les responsables légaux de l'élève n'obtiennent pas satisfaction pour les voies d'orientation demandée, ils peuvent, de droit, obtenir le maintien de l'élève pour la durée d'une seule année scolaire. (Article D 331-37 code de l'Education)

**Gestion du redoublement :** un bonus automatique « redoublement » sera appliqué pour un vœu dans le même établissement et la même formation.

#### <span id="page-39-2"></span>**9.2 Tableau des coefficients**

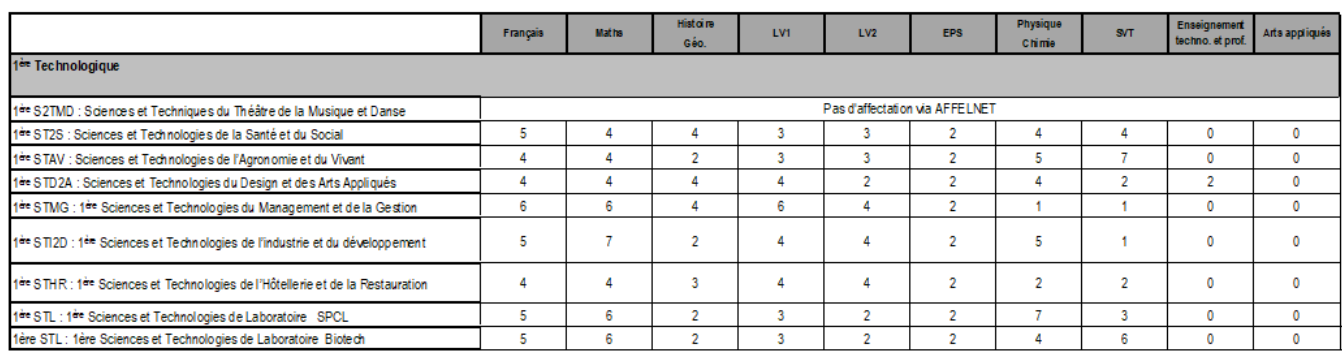

#### <span id="page-39-3"></span>**9.3 Dérogation et notion de secteur**

Afin d'anticiper les flux d'élèves et de faciliter l'affectation, certaines premières technologiques ont des zones géographiques définies.

Les zones étant définies, il n'est pas utile de faire une demande de dérogation. Les élèves qui bénéficient du bonus lié au secteur seront affectés. S'il reste des places vacantes, alors les autres demandes seront traitées au barème (classement selon les notes) par l'application AFFELNET LYCEE.

#### <span id="page-40-0"></span>**9.4 1ères technologiques à recrutement académique**

#### **La 1 ère STD2A est à recrutement académique.**

Le recrutement en **STHR** au sein du **Lycée des métiers de l'hôtellerie et du tourisme Occitanie** de Toulouse (31) n'est pas géré par AFFELNET LYCEE. Il convient de prendre les informations directement sur le site de l'établissement : <https://hotellerie-tourisme.mon-ent-occitanie.fr/>

#### **La 1ère STAV des lycées agricoles publics est à recrutement académique.**

Le recrutement intégré dans AFFELNET LYCEE, pour les élèves de 2<sup>nde</sup> GT (hors LEGTA), s'effectue sur places vacantes après montées pédagogiques des 2<sup>ndes</sup> des lycées agricoles.

Attention**,** La filière STAV dispose de **spécialisations différentes**, qui ne sont **pas toutes présentes** dans les établissements (voir annexe).

#### <span id="page-40-1"></span>**9.5 Le cycle terminal : changement d'orientation**

**Article D 331-29** A l'intérieur du cycle terminal de la voie générale et de la voie technologique du lycée, un changement de voie d'orientation peut être réalisé, en cours ou en fin d'année, sur demande écrite des représentants légaux ou de l'élève majeur, après avis du conseil de classe. Lorsque ce changement a lieu dans le même établissement, il est prononcé par le chef d'établissement dans le délai d'un mois qui suit la demande. Lorsque le changement implique l'affectation dans un autre établissement, il est prononcé par le directeur académique des services de l'éducation nationale agissant sur délégation du recteur d'académie, dans les conditions fixées à l'article D. 331-38, après avis du chef de l'établissement d'accueil.

# Affectation en terminale<br>Échec au bac

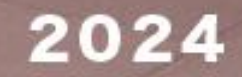

#### <span id="page-42-0"></span>**Modalités :**

**Elèves montants :** tout élève du secteur doit être inscrit **dans son lycée de rattachement** dans la limite des capacités d'accueil.

**Elèves ayant échoué au baccalauréat :** les élèves sont réinscrits en redoublement dans leur lycée d'origine en fonction des places disponibles. Les établissements doivent informer leurs élèves de la nécessité de solliciter le doublement dès connaissance des résultats du baccalauréat.

#### <span id="page-42-1"></span>**10.1 Conservation des notes et droit au redoublement dans l'établissement d'origine**

**Article** D331-42 Tout élève ayant échoué à l'examen du baccalauréat des voies générale, technologique et professionnelle (BT, CAP) est autorisé à préparer à nouveau son diplôme **dans l'établissement dans lequel il était précédemment scolarisé**. Ce droit s'exerce l'année qui suit immédiatement l'échec et une seule fois. Tout candidat qui se présentera après un échec au baccalauréat général, technologique, professionnel pourra conserver les notes égales ou supérieures à 10, lorsqu'il se présentera à nouveau dans la même série (*se référer aux instructions de la Division des Examens et Concours*).

#### **Scolarisation des élèves redoublants et assiduité**

Même s'ils décident de bénéficier de la conservation de notes, les élèves sont tenus de suivre normalement l'ensemble des cours.

Toutefois et sous réserve de la décision du chef d'établissement, il peut être tenu compte localement de situations particulières lorsqu'un élève souhaite par exemple suivre un stage, approfondir son projet professionnel ou en commencer la réalisation ou encore porter ses efforts sur l'acquisition des compétences attendues dans la perspective de sa poursuite d'études (ex : participation à des stages, à des séquences d'immersion en enseignement supérieur…).

Dans le cadre qui aura dès lors été défini, l'élève reste soumis à l'obligation d'assiduité.

#### **Dans les cas exceptionnels :**

Les établissements susceptibles de rencontrer des difficultés pour l'accueil de leurs élèves ayant échoué au baccalauréat sont invités à faire remplir la fiche navette.

#### <span id="page-42-2"></span>**10.2 EDS par le CNED**

Le recours au service public de l'enseignement à distance (CNED) peut être demandé quand l'enseignement de spécialité n'est proposé par aucun établissement d'une même zone de desserte (article D. 211-10 du code de l'éducation) ou situé à une distance raisonnable de l'établissement dans lequel est inscrit l'élève. (Note de service N°2018 – 109 du 5/09/2018). Cas d'un déménagement par exemple.

La famille doit faire part de sa demande au chef d'établissement qui fait compléter un dossier puis l'envoie pour avis à l'Inspecteur d'académie directeur des services départementaux de l'éducation nationale. Si la demande est jugée recevable, ce document sera ensuite envoyé pour décision au rectorat à [carole.dupenloux@ac-toulouse.fr](mailto:carole.dupenloux@ac-toulouse.fr)

Si elle est validée, la demande sera transmise par le rectorat au CNED.

Les directives du CNED parviennent courant juin pour la rentrée scolaire de septembre, aussi, **pour toute demande qui concerne la prochaine rentrée 2024-2025, il convient d'attendre**. Une communication sera faite dès réception des informations : documents supports des demandes, modalités, EDS dispensés par le CNED….

## **Gestion des passerelles**

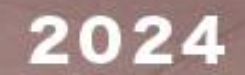

E.

9. x

**ISR** 

#### <span id="page-45-1"></span><span id="page-45-0"></span>11.1 Généralités

**« Les voies d'orientation ainsi définies n'excluent pas des parcours scolaires différents pour des cas particuliers sous réserve que soient assurés les aménagements pédagogiques adéquats. Ils ne peuvent être suivis qu'à la demande ou avec l'accord de la famille ou de l'élève majeur et sont autorisés par le chef d'établissement après consultation des conseils des classes d'origine et d'accueil. »**

Pour la voie d'orientation correspondant aux enseignements professionnels, les demandes d'orientation peuvent porter sur un ou plusieurs champs et spécialités professionnels. De même, les propositions d'orientation et les décisions d'orientation peuvent inclure à titre de conseil un ou plusieurs champs et spécialités professionnels. Article D331-36

#### <span id="page-45-2"></span>11.2 Références

-

- *Décret du 27/01/2010 enseignement du second degré des voies générales et technologiques, information et orientation, modification du code de l'éducation*
- *Décret du 10/02/2009 organisation de la voie professionnelle et modification du code de l'éducation*
- *Circulaire du 29/01/2010 sur la mise en place des stages passerelles*
- *Articles D331-29, D331-36, D331-38, D333-18, D333-18-1, D337-57, D337-58, D337-63, D337-63, D337- 127, D337-128 du code de l'éducation*

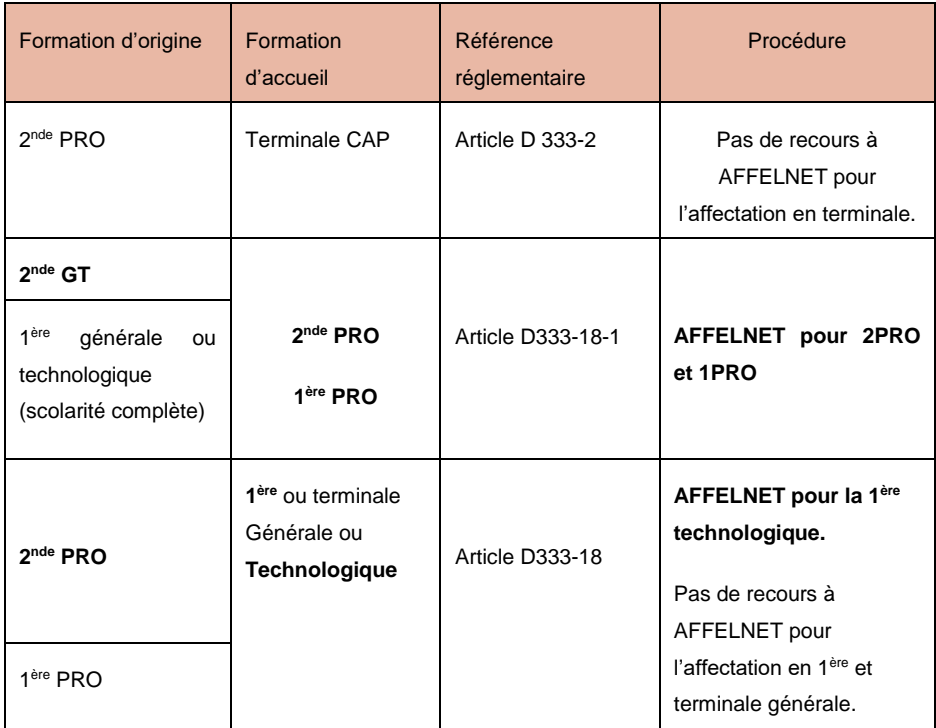

#### <span id="page-46-0"></span>11.3 Passerelles et adaptation des parcours vers la voie professionnelle de l'enseignement agricole

Voir **annexes** Circulaire « les passerelles et adaptation des parcours vers la voie professionnelle de l'enseignement agricole » et Dossier « Demande de dérogation et d'adaptation du parcours de formation vers la voie professionnelle agricole ».